**rlmu Teknik** 

# **LAPORAN PENELITIAN**

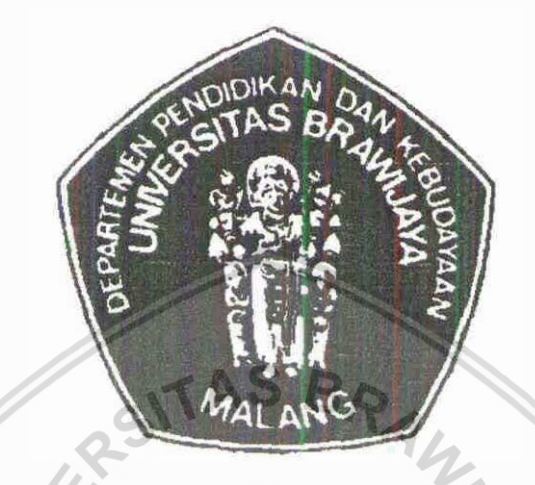

# **SISTEM INFORMASI PENILAIAN ANGKA KREDIT KENAIKAN JABATAN FUNGSIONAL DOSEN DI FAKULTAS TEKNIK UNIVERSITAS BRAWIJAYA**

**Oleh** ;

Ir. Sutrisno, MT **Arief Andy Soebroto, ST., M.Kom.**  Satrio Agung Wicaksono, M.Kom.' **Fiki Utamhingnua, ST., MT. Aclmd** Anwaa **S. Kom. Bayu hiymbadba, S.** Kon.

# **KEMENTRIAN PENDIDIKAN NASIONAL** UNNERSITAS **BRAWIJAYA MALANG**

2010

# HALAMAN PENGESAHAN

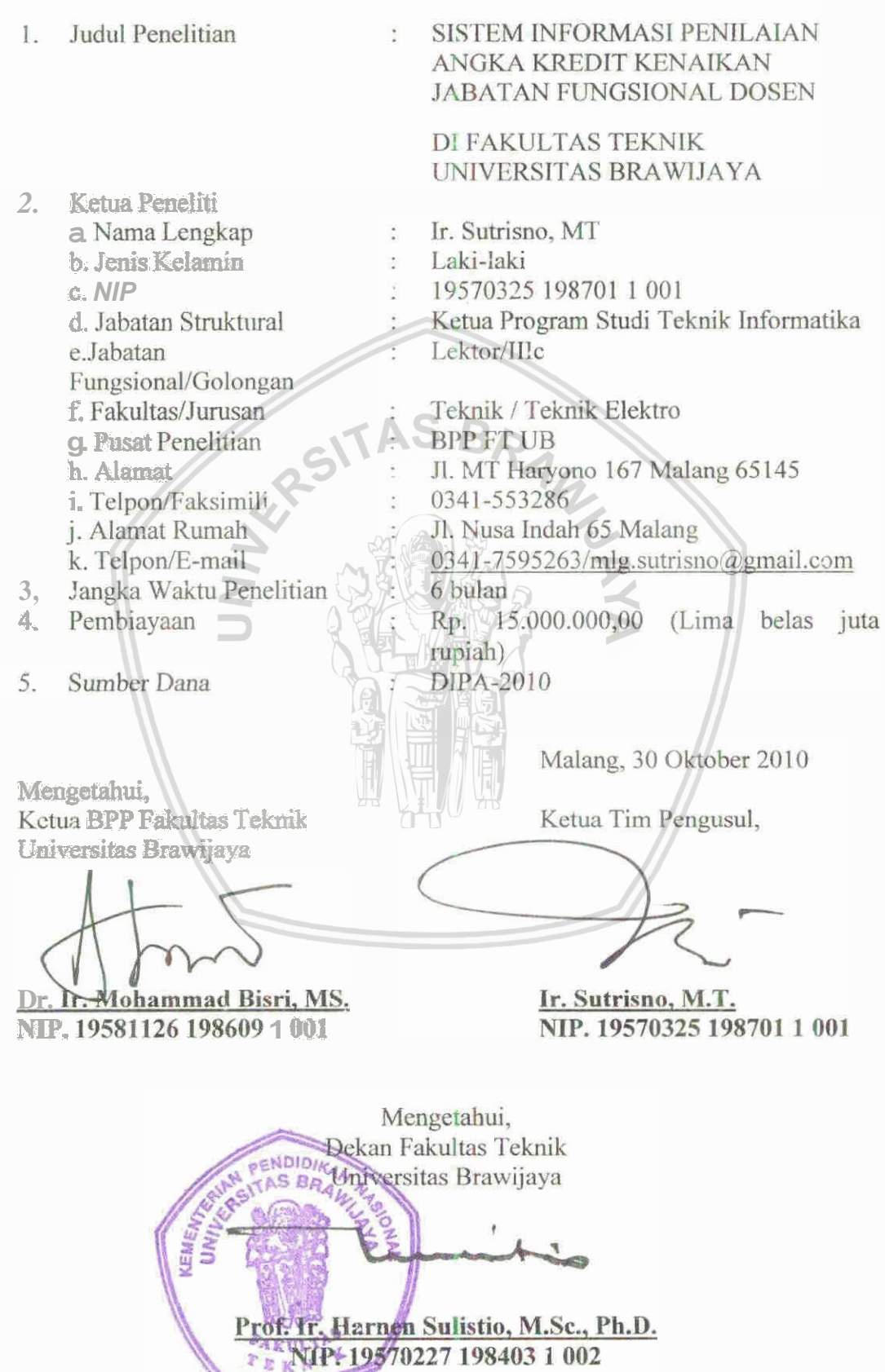

1. Judul Usulan

#### 2. Ketua Peneliti

- · Nama lengkap
- · Bidang Keahlian
- · Jabatan Struktural
- · Jabatan Fungsional
- · Unit Kerja
- Alamat Surat
- Telepon/Fax
- $\bullet$  E-mail
- 3. Anggota peneliti

#### T

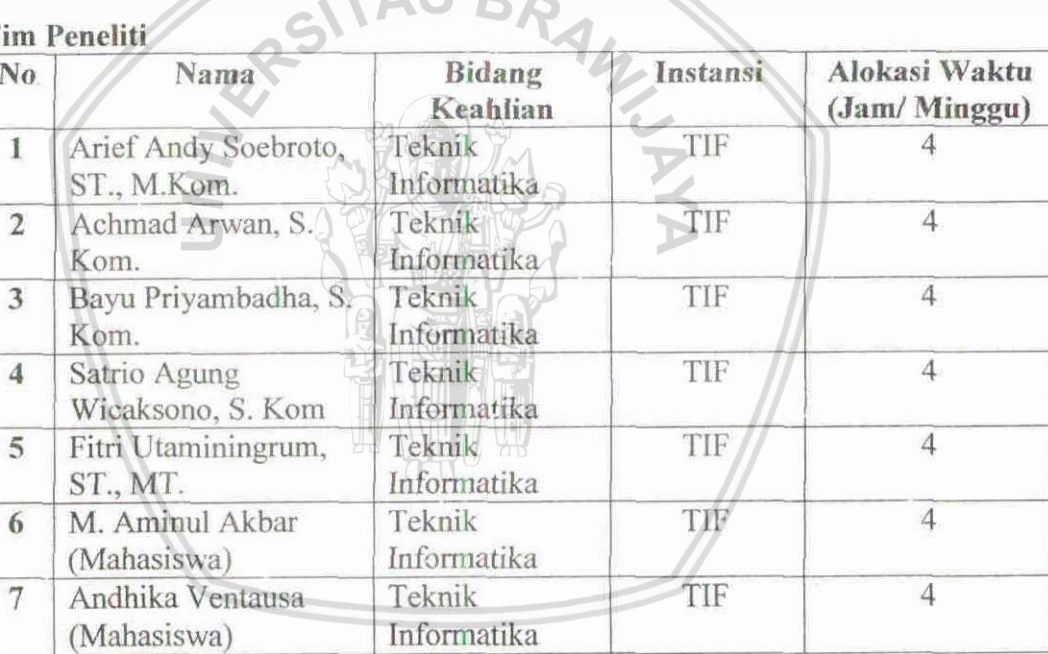

#### 4. Objek penelitian :

Sistem Perhitungan Angka Kredit Dosen Fakultas Teknik Universitas Brawijaya.

5. Masa pelaksanaan penelitian :

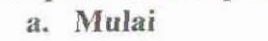

b. Berakhir

- : Mei 2010 : Oktober 2010
- 
- 6. Anggaran yang diusulkan:
	- a. Tahun pertama

÷. : Rp. 15.000.000,-

- b. Anggaran keseluruhan 7. Lokasi penelitian: Kota Malang
- 8. Hasil yang ditargetkan: Software Prototipe
- 9. Institusi lain yang terlibat : -

#### : SISTEM INFORMASI PENILAIAN ANGKA KREDIT KENAIKAN JABATAN FUNGSIONAL DOSEN DI FAKULTAS TEKNIK UNIVERSITAS BRAWIJAYA

- : Ir. Sutrisno, MT
- : Teknik Informatika
- : Ketua Program Studi Teknik Informatika
- : Lektor/IIIc
	- : Teknik/Teknik Elektro/Teknik Informatika
	- : Jl. MT. Haryono 167 Malang 65145
	- $: 0341 7595263$

 $AASDA$ 

: mlg.sutrisno@gmail.com

#### **KATA PENGANTAR**

Puji syukur kita panjatkan kehadirat Allah SWT, Tuhan Yang Maha Esa yang telah memberikan rahmat serta hidayah-Nya sehingga Penelitian &-<br>Judul "Sistem **Informasi Bert"** Angka **Kredit** Kenaikan Jabatan **Angka Kredit Kenaikan Jabatan** Fungsional Dosen Di Fakultas Teknik Universitas Brawijaya" dapat diselesaikan dengan baik.

Penelitian merupaka salah satu unsur dari Tri Dharma Perguruan Tinggi yang harus dilaksanakan oleh civitas akademi khususnya di Fakultas Teknik Universitas Brawijaya. Dengan telah dilaksanakannya kegiatan ini kami dari Tim Penelitian Fakultas Teknik Universitas Brawijaya mengucapkan banyak terima kasih kepada:

- $I.$  Prof. Ir. Harnen Sulistio, M.Sc. Ph.D selaku Dekan Fakultas Teknik **Universitas Brawijaya**.
- 2. **Dr. Ir. Mohammad Bisri, MS, selaku Ketua BPP Fakultas Teknik** Universitas Brawijaya.
- 3. Pihak-pihak yang tidak mungkin penulis sebutkan satu persatu.

epada :<br>
1. Prof. Ir. Harnen Sulistic, M.Sc. Ph.D selaku Dekan Fakultas Teknik<br>
Universitas Brawijaya.<br>
2. Dr. Ir. Mohammad Bisri, MS. selaku Ketua BPP Fakultas Teknik<br>
Universitas Brawijaya.<br>
3. Pihak-pihak yang tidak mun **de** Tim menyadari bahwa kegiatan penelitian ini masih terdapat **IC**<br>walaunun tim telah berusaha semain masih ma Oleh karena itu, kami mengharapkan saran dan kritik yang membangun dem **berihyrit Sem\*** kegiatan **yang** tdah **k@** *k&t&m* it& *b1%?~3dkd.* 

Malang, Oktober 2010

Tim Penelitian

#### **ABSTRAK**

Dosen adalah pengajar di lingkungan universitas. Seorang dosen mempunyai kewajiban untuk memenuhi unsur-unsur yang ada pada Tri Dharma, vaitu mengajar, penelitian dan pengabdian masyarakat. Tri Dharma dipenuhi untuk **meningkatkan jabatan fungsional dosen. Hanya saja sering kali seorang** dosen merasa kebingungan untuk menghitung angka kredit dari unsur-unsur Tri **Dimma yang sudab dipnuhi.** 

**Sistem Informasi Penilaian Angka Kredit dibangun dengan tujuan untuk** menyediakan wadah bagi dosen untuk bisa menghitung sendiri angka kreditnya. Main **itu data dari data Tri Dhruma dosen ini** nsatinya **akau bisa digmatam**  dalam mengukur tingkat jabatan fungsional dan melihat kinerja dosen dalam bentuk tabular maupun grafik. Sistem ini dibangun dengan menggunakan bahasa pemrograman PHP untuk membangun aplikasi web dengan memanfaatkan **framework codeigniter, MySQL sebagai databasenya, dan Apache untuk aplikasi** web servernya.

**Diharapkan dengan Sistem Informasi Penilaian Angka Kredit ini dosen jadi lebih mudah dalam mengetahui angka kreditnya. Sehingga diharapkan dari ski** dosen bisa menganaliga **kemampwaa** diti **lebib baik dan memililri perbatian**  lebih pada masalah peningkatan jabatan fungsional. Sehingga dengan sistem ini Mtas **dosen juga dapet ditinglratkaa.** 

**Kata lnmei** : **Angka** kredit, **Sistem** inconmi, **Web, PIP, MySql, Apehe,**  CodeIgniter

# **DAFTAR ISI**

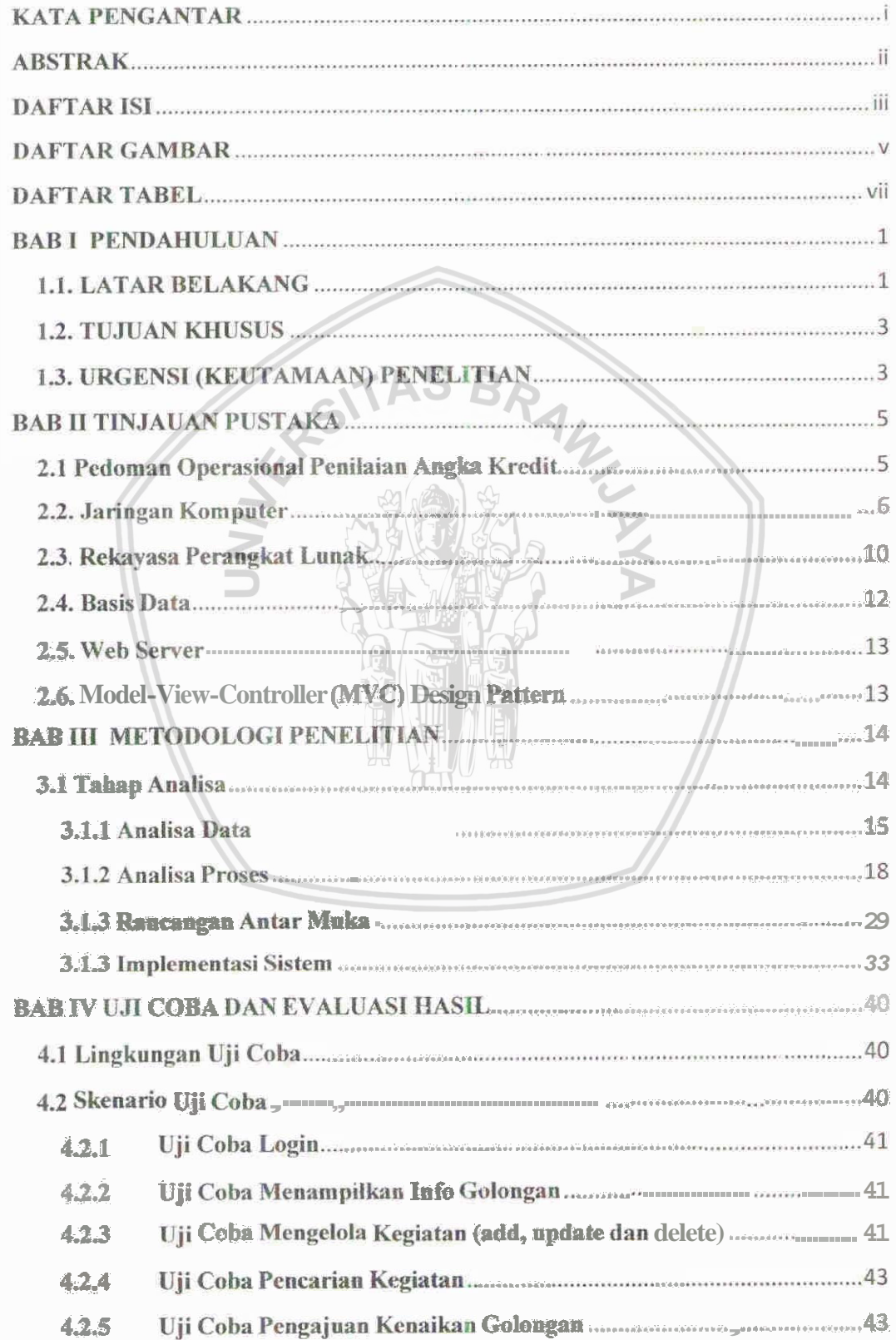

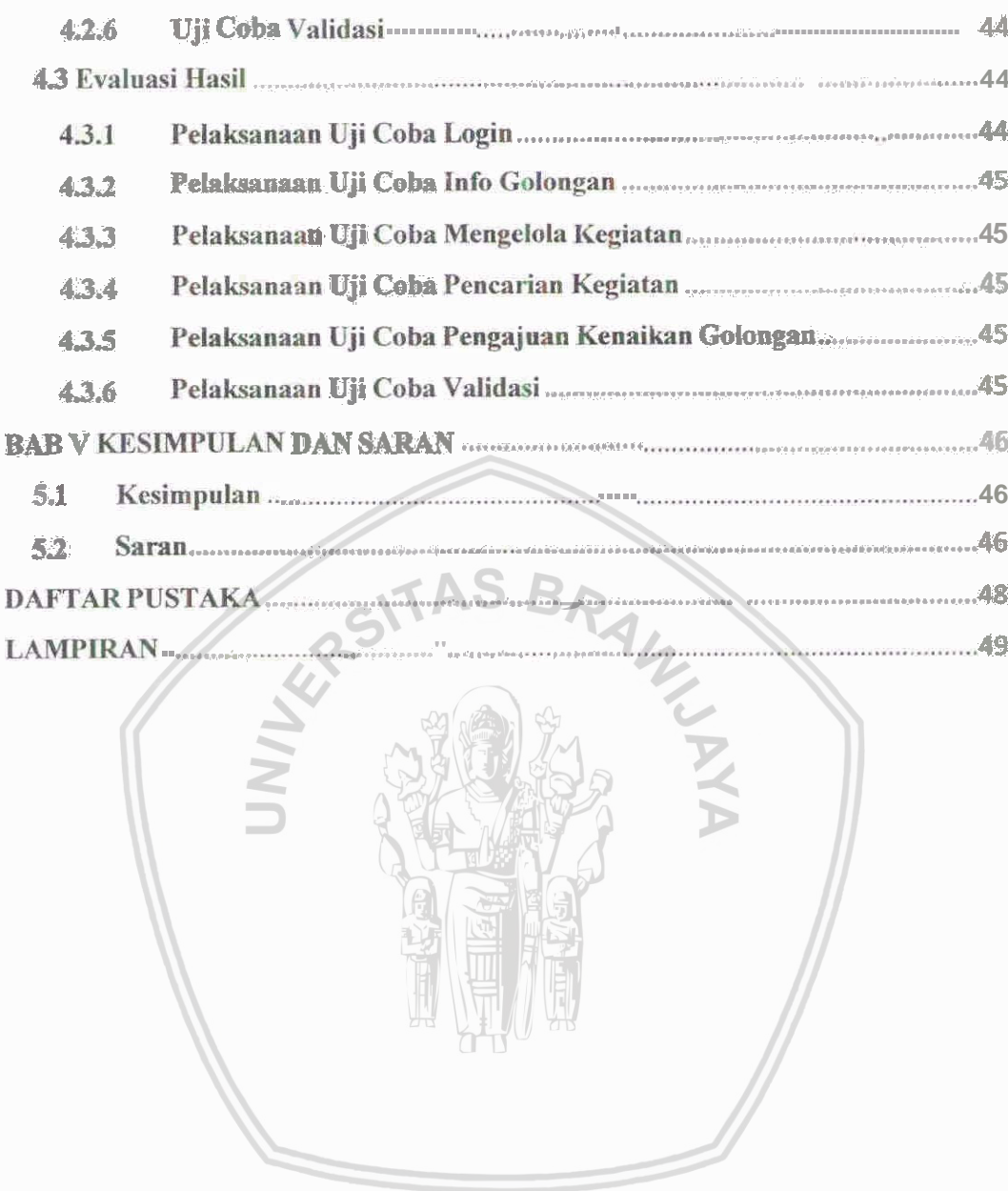

# **DAFTAR GAMBAR**

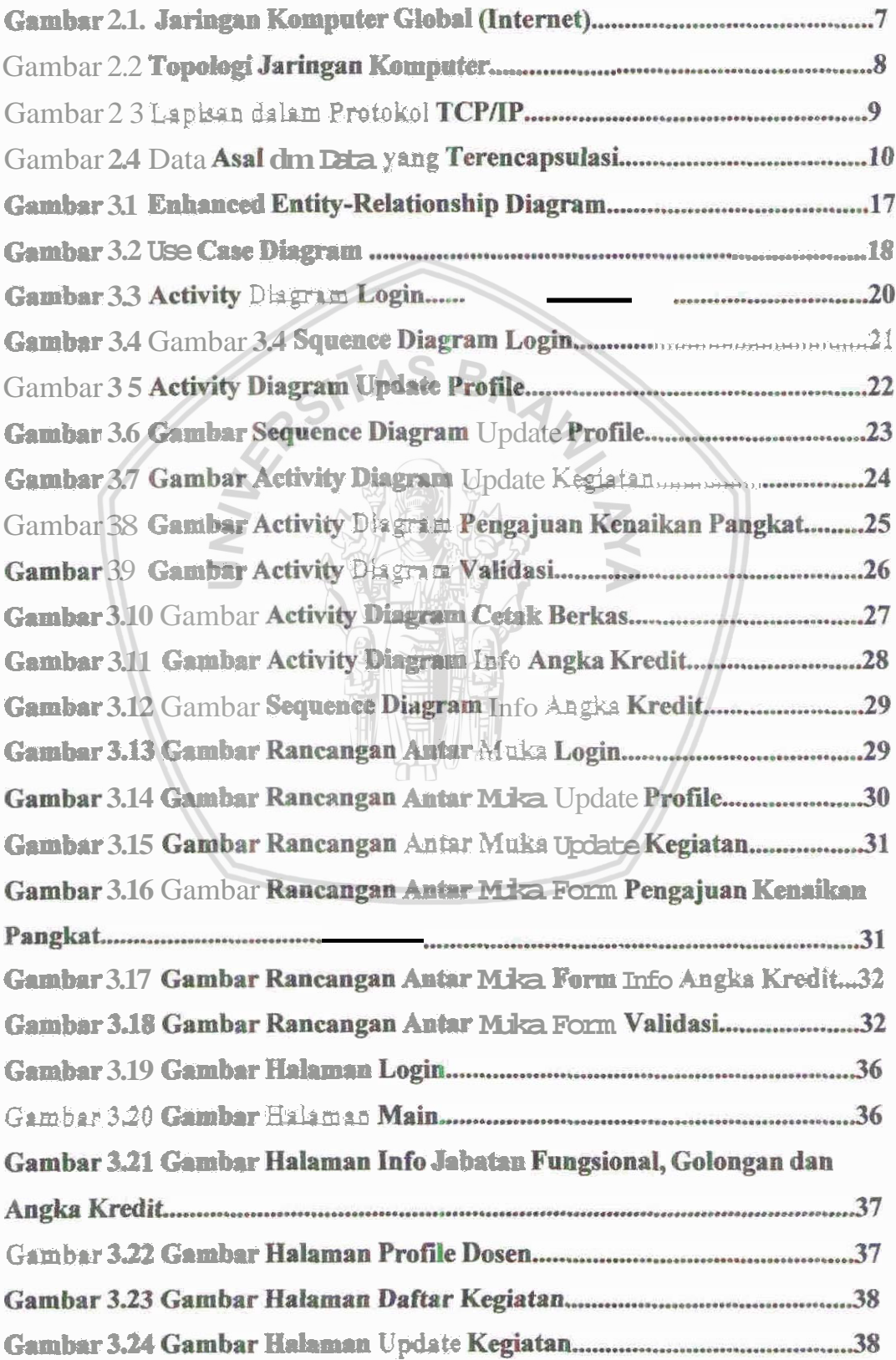

# **DAFTAR TABEL**

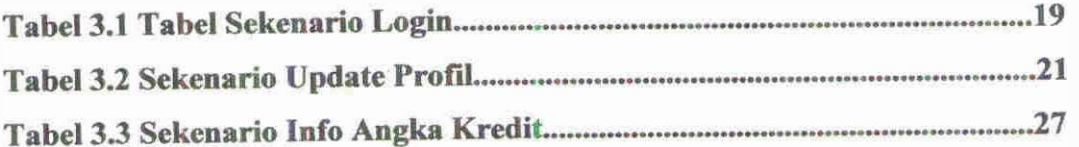

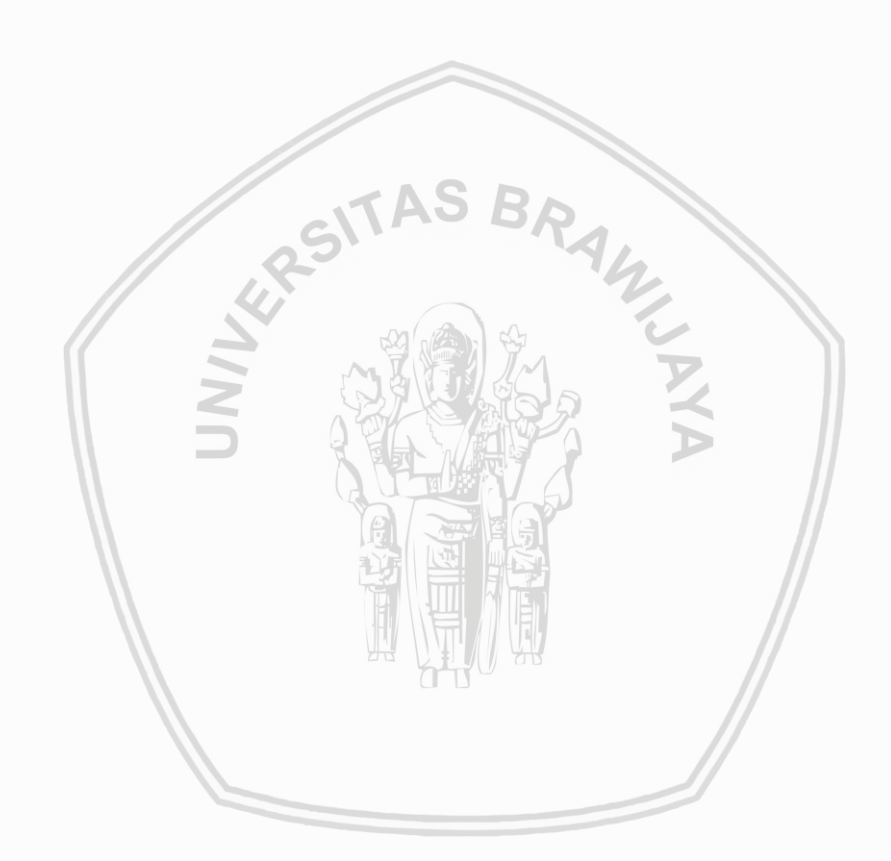

tridarma, maka dengan bertambahnya waktu, standar, tata cara. dan prosedur penilaian yang pada mulanya dianggap benar dan baik, pada saat ini dirasa perlu disempurnakan.

Dengan telah diberlakukannya Undang-undang Nomor: 20 tahun 2003 tentang Sistem Pendidikan Nasional dan Undang-undang Nomor 14 tahun 2005 tentang Guru dan Dosen serta sangat pesatnya perkembangan ragam bentuk karya ilmiah dosen, maka standar, tata cara, dan prosedur penilaian angka kredit dosen untuk kepentingan pengusulan jabatan fungsional dosen selalu memerlukan penyempunaan yang bersifat mendasar dan menyeluruh.

Standar, tata cara, dan prosedur penilaian angka kredit dosen untuk kenaikan jabatan fungsional dosen yang berlaku pada saat ini merupakan akumulasi hasil dari rangkaian proses panjang sejak dikeluarkannya Keputusan Menteri Negara Koordinator Bidang Pengawasan Pembangunan dan Pendayagunaan Aparatur Negara (MENKO WASBANGPAN) Nomor : 38/KEP/MK.WASPAN/8/1999, tanggal 24 Agustus 1999 tentang Jabatan Fungsional Dosen dan Angka Kreditnya. Keputusan ini selanjutnya ditindaklanjuti dengan dikeluarkannya Keputusan Bersama Menteri Pendidikan dan Kebudayaan dan Kepala Badan Kepegawaian Negara Nomor: 61409/MPK/KP/99 dan Nomor : 181 Tahun 1999, tanggal 13 Oktober 1999 tentang Petunjuk Pelaksanaan Jabatan Fungsional Dosen dan Angka Kreditnya. Menteri Pendidikan Nasional telah pula mengeluarkan Keputusan Menteri Pendidikan Nasional Nomor: 36/D/O/2001, tangal 4 Mei 2001 tentang Petunjuk Teknis Pelaksanaan Penilaian Angka Kredit Jabatan Dosen, sementara Menteri Pendayagunaan Aparatur Negara juga mengeluarkan Peraturan Menteri Pendayagunaan Aparatur Negara Nomor: PER760/M.PAN/6/2005, tanggal 1 Juni 2005, tentang Peraturan Menteri Pendayagunaan Aparatur Negara tentang Perubahan Atas Ketentuan Lampiran I dan atau Lampiran 11 Keputusan Menteri Pendayagunaan Aparatur negara tentang Jabatan Fungsional Dosen dan Angka Kreditnya.

Dengan sedemikian banyak aturan dan sedemikian banyak ragam jenis kegiatan tridarma perguruan tinggi di kalangan dosen, tentunya menjadi semakin

**wmit bagi seorang dosen untuk bisa menilai jumlah angka kredit yang telah humit bagi seorang dosen untuk bisa menilai jumlah angka kredit** yang telah<br>berhasil dikumpulkan dalam tenggang waktu tertentu secara mandiri. Hal ini **tentunya akan dapat menghambat bagi seorang dosen untuk dapat memperoleh mya dalam mGngusulksn kaaih jabatan fmgsio&ya. UnEuk itu sangat**  dibutuhkan penelitian untuk pengembangan sistem aplikasi terkomputerisasai yang dapat dipergunakan bagi dosen khususnya di Fakultas Teknik UB dalam menilai jumlah angka kredit untuk kenaikan pangkat secara mandiri.

#### **1.2. TUJUAN KHUSUS**

Tujuan *penelitian ini adalah meneliti, menganalisis, merancang dan* membuat perangkat lunak (software) sistem informasi untuk perhitungan angka kredit setiap dosen di lingkungan Fakultas Teknik Universitas Brawijaya. Sistem **iai** be&&i **web sebingga bii diakses dsri saana saja oleh setity, dosen yang telah beregistrasi** sebagai user untuk melakukan perekaman data kegiatan tridarma<br>perguruan tingginya yang kemudian dikonversi menjadi angka kredit oleh sistem perguruan tingginya yang kemudian dikonversi menjadi angka kredit oleh sistem<br>**aplikasi.** Sehingga setiap dosen selaku user dapat mengetahui nilai angka kredit **yang telah berhasil dikumpulkan secara realtime. Pengembangan selanjutnya dari** data yang telah berhasil direkam dapat diolah sedemikian rupa sehingga akan memberikan informasi akurat tentang track record dosen baik secara perorangan ataupun kumulatif khususnya di lingkungan Fakultas Teknik Universitas Brawijaya.

#### 1.3. URGENSI (KEUTAMAAN) PENELITIAN

Dengan berhasilnya rancangan sistem aplikasi perhitungan angka kredit, nantinya akan mempermudah dosen untuk melakukan pendataan dan perhitungan angka kredit secara mandiri. Proses perhitungan dapat dilakukan dimana saja sepanjang terhubung dengan jaringan internal Fakultas Teknik Universitas Brawijaya. Dengan adanya sistem perhitungan angka kredit ini diharapkan dosen memahami proses dan rumusan perhitungan angka kredit, yang selama ini pada

kenyataanya dosen belum memahami sepenuhnya tentang perhitungan ini. Beberapa fitur yang disuguhkan adalah sebagai berikut:

Sistem ditampilkan dalam tampilan yang menarik dan mudah digunakan agar dosen bisa dengan mudah mengoperasikan.

Perhitungan angka kredit dilakukan secara langsung, berdasarkan data mengajar, penelitian dan pengabdian masyarakat yang telah dimasukkan oleh dosen.

Di sisi administrator, data dosen yang telah masuk, dapat dianalisa dalam bentuk tabular maupun grafik. Sehingga dapat digunakan sebagai bahan analisa dan sebagai acuan dalam peningkatan mutu akademis fakultas.

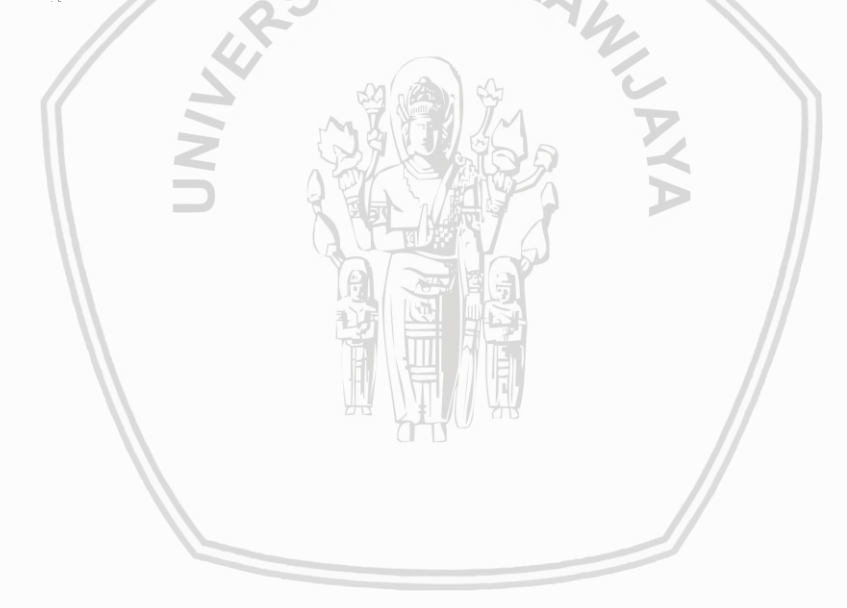

#### **BABII**

#### **TINJAUAN PUSTAKA**

#### 2.1 Pedoman Operasional Penilaian Angka Kredit

Menurut Keputusan Menteri Negara Koordinator Bidang Pengawasan Pendayagunaan Aparatur Pembangunan dan Negara No. 38/KEP/MK.WASPAN/8/1999 tentang Jabatan Fungsional Dosen dan Angka Kreditnya, Dosen adalah seseorang yang berdasarkan pendidikan dan keahliannya diangkat penyelenggara perguruan tinggi dengan tugas pokok yaitu melaksanakan pendidikan dan pengajaran pada Perguruan Tinggi, melakukan penelitian, serta pengabdian kepada masyarakat. Instansi pembina Jabatan Fungsional Dosen adalah Departemen Pendidikan Nasional.

Angka kredit adalah satuan nilai dari tiap butir kegiatan dan atau akumulasi nilai butir-butir kegiatan yang diberikan/ditetapkan berdasarkan penilaian atas prestasi yang telah dicapai oleh seorang Dosen dan yang dipergunakan sebagai salah satu syarat dalam rangka pembinaan karier dalam jabatan fungsional/kepangkatan.

Unsur kegiatan yang dinilai dalam memberikan angka kredit terdiri dari:

Unsur Utama yang terdiri dari:

- Pendidikan
	- o Doktor  $(S3) = 200$
	- o Magister  $(S2) = 150$
	- o Sarjana  $(S1) = 100$
- Tridharma Perguruan Tinggi, meliputi
	- o Melaksanakan Pendidikan dan Pengajaran.
	- o Melaksanakan penelitian dan pengembangan serta menghasilkan karya ilmiah, karya teknologi, karya seni monumental/seni pertunjukkan dan karya sastra.
	- o Melaksanakan pengabdian kepada masyarakat.

Unsur penunjang adalah kegiatan yang mendukung pelaksanaan tugas Dosen.

Jenjang jabatan dosen terdiri atas:

- Asisten Ahli
- Lektor
- Lektor Kepala  $\bullet$
- Guru Besar ö

#### 2.2. Jaringan Komputer

Jaringan komputer terbentuk dengan menghubungkan beberapa komputer (host) dan perangkat jaringan (bridge, router, gateway, firewall) sehingga menjadi suatu jaringan komputer local. Komputer dan perangkat jaringan ini secara sama disebut sebagai node. Media penghubung antar node-node di jaringan komputer dapat berupa kabel, gelombang mikro maupun fiber [Corner, D. E., 1997][ Shay, W. A., 1995].

Selanjutnya suatu jaringan komputer local dan jaringan komputer local lainnya dihubungkan sehingga membentuk suatu jaringan komputer global atau yang lebih dikenal dengan internet global (atau internet) (Tanenbaum, A. S., 1996]. Sederhananya jaringan komputer global (internet) adalah seperti yang ditunjukkan dalam Gambar 1

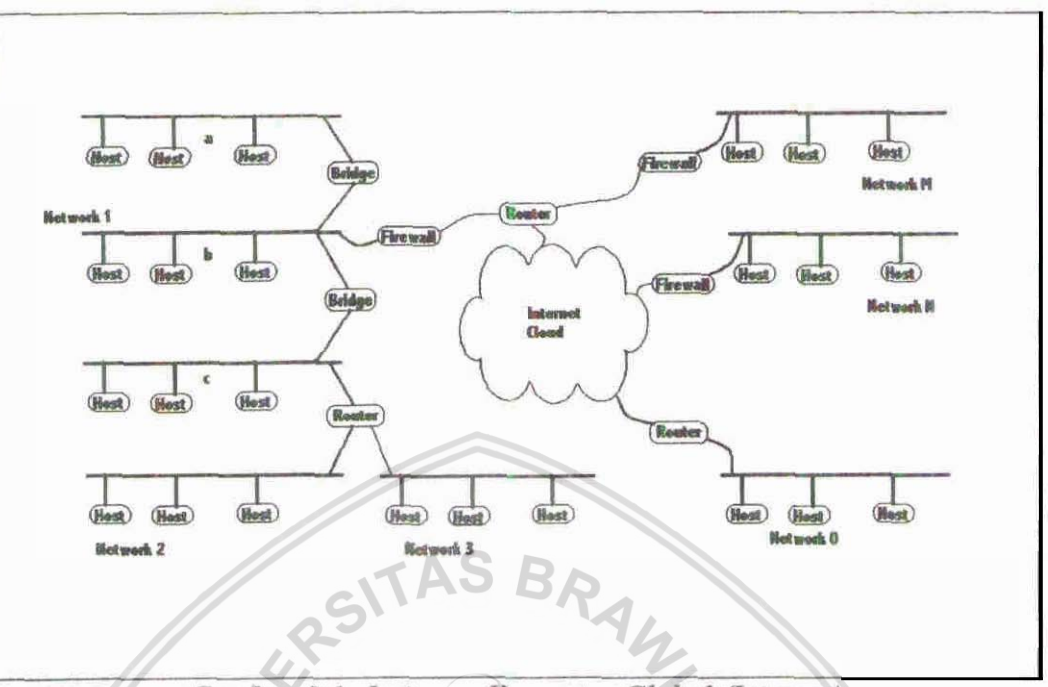

Gambar 2.1. Jaringan Komputer Global (Internet)

Setiap node di jaringan komputer harus mempunyai identitas. Di dalam protokol TCP/IP1 yang biasa digunakan untuk berkomunikasi antar node di **internet identitas** tersebut **berupa alemat IP (Memet hotokoi)** [Awnim, **1981a][Su, Z. S., 1983][Tanenbaum, A. S., 1996]. Identitas ini diperlukan agar**  $s$ etiap node dapat berkomunikasi dengan baik satu dengan lainnya. Suatu node **yang mengirim data harus mengetahui kemana data ditujukan. Sebaliknya suatu** node yang menerima data harus mengtahui dari mana asal data tersebut.

Topologi dari jaringan komputer2 dapat dibentuk dalam beberapa cara, yaitu topologi Bus, topologi Ring dan topologi Bintang [Tanenbaum, A. S., 1996]. Topologi-topologi ini ditunjukkan dalam Gambar 2.

<sup>&</sup>lt;sup>1</sup> TCP/IP merupakan singkatan dari Transmission Control Protocol/Internet Protocol. Protokol komunikasi ini merupakan standard bagi setiap node untuk bertukar data di jarinagn komputer global (Internet).

<sup>&</sup>lt;sup>2</sup> Topologi jaringan dijelaskan sebagai bagaimana suatu jaringan komputer itu disusun dengan node-nodenya.

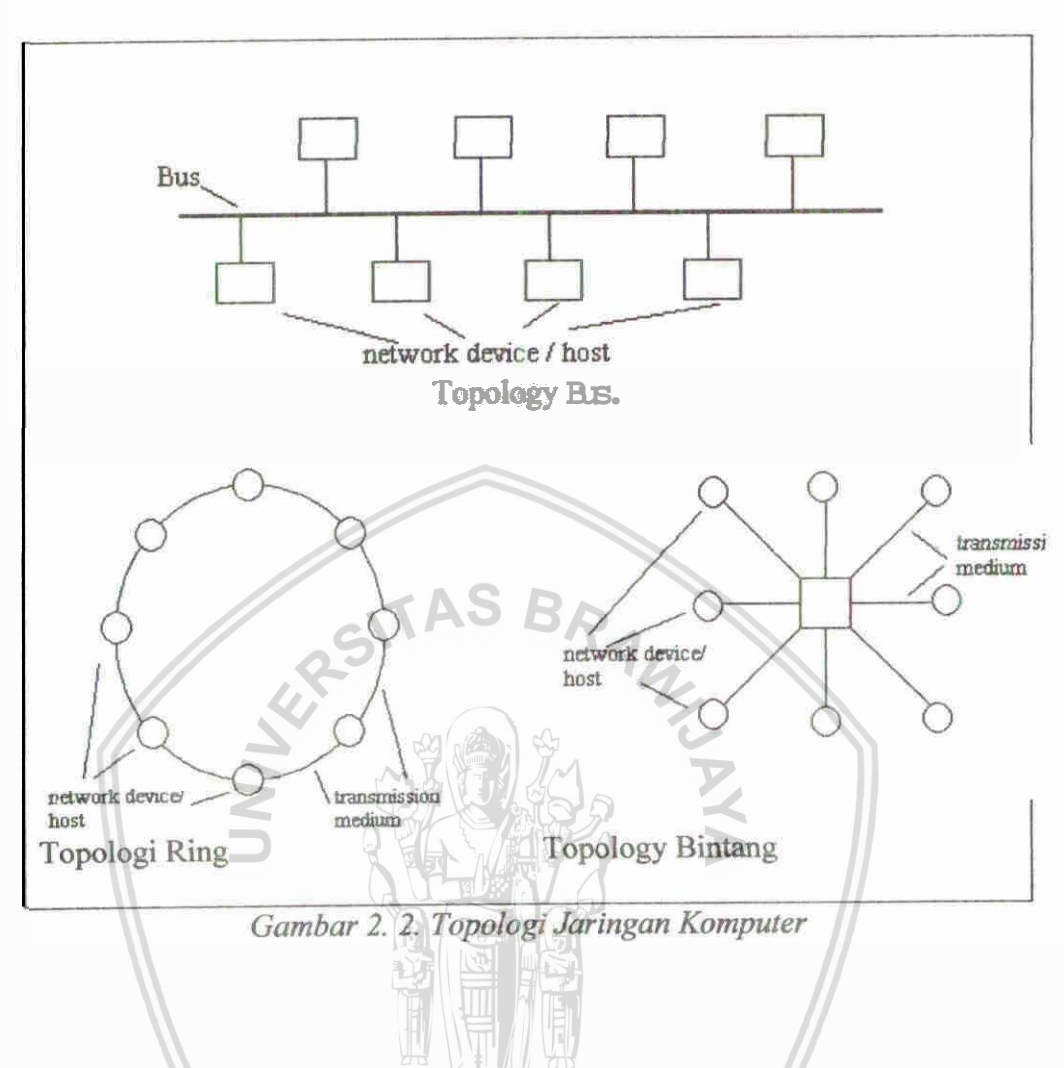

Masing-masing topologi **mempunyai cara yang berbeda untuk** mengirimkan data dari suatu node ke node lainnya. Topologi Bus kerap menggunakan teknik CSMA/CD (M a Sense Multiple Access/Collision Detection). Topologi Ring menggunakan teknik Token Ring. Terkahir, topologi Bintang bisa menggunakan teknik ATM (Asynchronous Transfer Mode).

**Sebagaimana disebutksn di** @as, **bthm di** htemet **setiap node**  berkomunikasi menggunakan protokol TCP/IP. Protokol ini pada dasarnya meliputi beberapa lapisan di protokol TCP/IP seperti dalam Gambar 3. Protokol TCP/IP yang terdiri dari 4 lapisan ini sedikit berbeda dengan protokol OSI yang berjumlah 7 lapisan. Sedangkan data dan data yang terencapsualsi di lapisantapisan tersebut ditunjukkan dalam Gambar 4 [Washburn, K., dan Evans, J., **1996**[Wilder, P., **1993**].

| Aplikasi  |  |
|-----------|--|
| Transport |  |
| Network   |  |
| Datalink  |  |

Gambar 2.3. Lapisan dalam Protokol TCP/IP

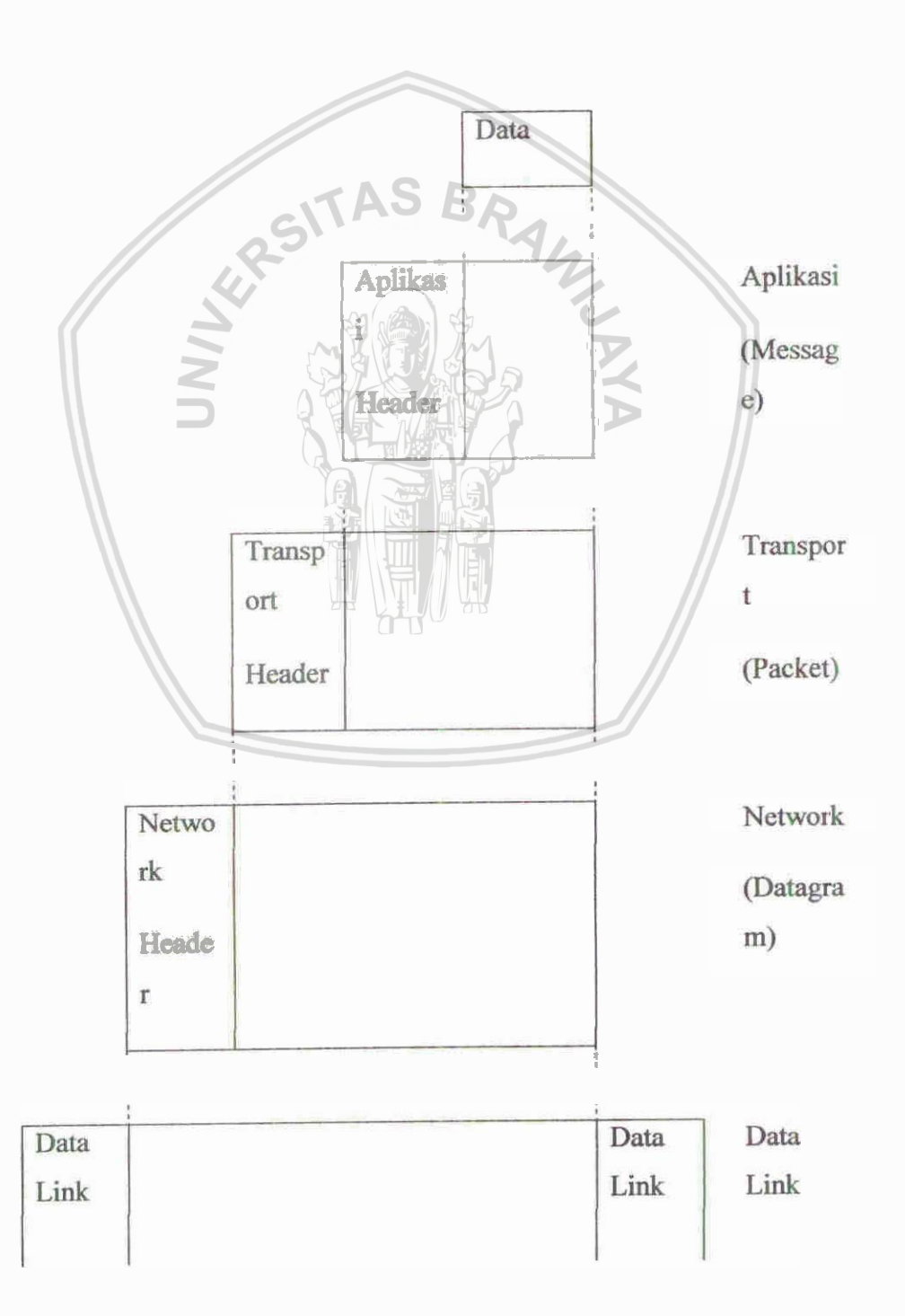

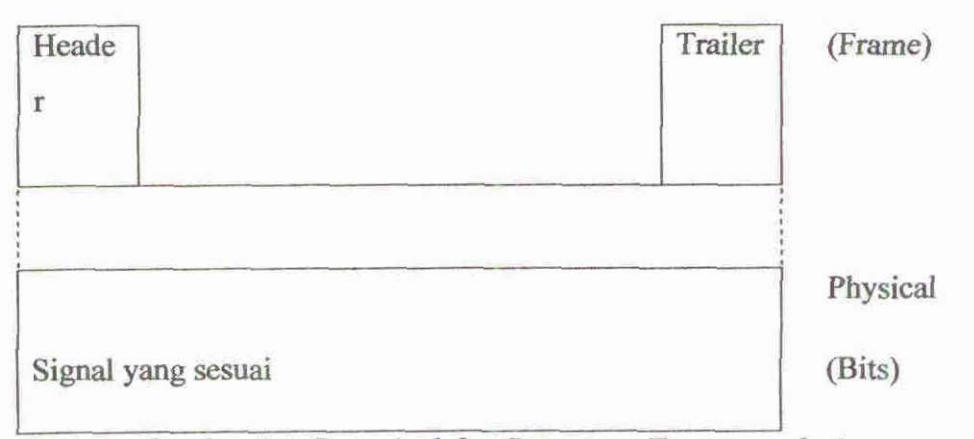

Gambar 2.4. Data Asal dan Data yang Terencapsulasi

Data di suatu perangkat jaringan diencapsulasi di lapisan aplikasi dan ini disebut message (pesan). Message kemudian diencapsulasi di lapisan transport **dm meajadi packet wet). Saanjutuya packet met) dienqdwi di** lapisan network dan dikenal sebagai datagram. Terakhir datagram diencapsulasi di lapisan data link untuk menjadi suatu frame yang selanjutnya diubah ke dalam signal vang sesuai agar dapat dikirimkan ke perangkat jaringan lainnya.

**Ditinjau dari** status hubungan antar dua buah node yang sedang Mmikzt.6 **dengan proto1 TCPm dapat dibagi menjadi (a) conneetlon**   $o$ riented dan  $(b)$  conectionless oriented. Pada connection oriented, dua buah node yang berkomunikasi akan dijamin bahwa data yang mereka terima benar-benar **untuk meraka dan tidak ada kesalahan data [Anonim, 1981b]. Sedangkan wonnectionless oriented,** data **yang dikirim oleh suatu node ke node yang lain** tidak dijamin (dapat diabaikan) bahwa data tersebut sampai ke tujuan [Anonim, **19801.** 

#### 2.3. Rekayasa Perangkat Lunak

Pengembangan perangkat lunak yang merupakan solusi dari persoalan yang telah teridentifikasi dilakukan dengan mengikuti tahapan-tahapan dalam siklus V, yang terdiri dari tahapan Analisis Kebutuhan Perangkat Lunak,

Perancangan Awal, Perancancangan Detil, Implementasi, Pengujian Unit, Pengujian Terintegrasi dan Pengujian Validasi.

**Tatwpm Analisis Kebuahan Perangkat Luaak** dilakulran unhlk menentukan kebutuhan-kebutuhan baik fungsional maupun non-fungsional dari perangkat lunak dan antar muka perangkat lunak dengan lingkungannya, yang akan menjadi acuan teknis untuk tahapan-tahapan pengembangan berikutnya (perancangan dan pengujian). Perhatian utama yang harus diberikan pada tahapan ini adalah bahwa kebutuhan-kebutuhan tersebut baik untuk perangkat lunak maupun antar muka harus ditentukan dengan jelas, cermat dan selengkap mungkin **dan dipastikan tidak akan berubah-ubah serta bisa dilakukan pengujian (testable).** Metode yang bisa digunakan adalah metode yang terstruktur (berbasis pada **DFD/DCD** – Structured Analysis) atau metode yang berorientasi pada objek **(Object Oriented Analysis).** 

Tahapan Perancangan Awal dan Detil dilakukan untuk menentukan arsitektur perangkat lunak secara keseluruhan berdasarkan hasil analisis kebutuhan sebelum dilakukan implementasi dalam bentuk kode. Setiap kebutuhan **yang sudah teridentifikasi harus bisa ditrack ke dalam komponen-komponen** perangkat lunak.

**Tahapan Implementasi dan Pengujian Unit dilakukan untuk membuat kode** sumber perangkat lunak berdasarkan hasil perancangan yang sudah dilakukan Tahapan Implementasi dan Pengujian Unit dilakukan untuk membuat kode sumber perangkat lunak berdasarkan hasil perancangan yang sudah dilakukan sebelumnya, sekaligus dilakukan pengujian unit untuk masing-masing komponen terkecil dari arsitektur perangkat lunak untuk memastikan bahwa setiap unit berjalan **dengan baik sesuai dengan spesifikasi. Ada dua pendekatan yang bisa** digunakan untuk melakukan implementasi perangkat lunak, yaitu menggunakan Tahapan Implementasi dan Pengujian Unit dilakukan untuk membuat kode<br>sumber perangkat lunak berdasarkan hasil perancangan yang sudah dilakukan<br>sebelumnya, sekaligus dilakukan pengujian unit untuk masing-masing komponen<br>ter **pemrograman C, Pascal, Basic, dan sejenisnya, atau berorientasi objek (object) Oriented Programming) seperti Java, C++, dan sejenisnya.** 

Tahapan Pengujian Terintegrasi dilakukan setelah pengujian unit selesai untuk memastikan bahwa unit-unit yang sudah diuji secara mandiri jika diintegrasikan akan berjalan dengan baik.

Tahapan Pengujian Validasi dilakukan untuk memvalidasi bahwa seluruh kebutuhan perangkat lunak yang terdefinisi di awal telah dipenuhi sepenuhnya **oleh perangkat** *lunak* **rcmg diken&@ca& Ada beberap metode yrmg bisa digunakan dalam t&qm ini, yeitU** h~trasi, **iuupeksi dan dsis.** 

#### **2.4'. Bmis Data**

Sistem basis data tidak bisa dipisahkan dengan sebuah sistem informasi **yang berbasis komputer. Kebutuhan sebuah sistem informasi dalam hal paegeblaan data yang demikian** banyak, mambuat **kebutuhaa akan** sebuah **DBMS**  @sta &aae *Management* **System) menjadi &ador** utama **Ti sebagaimana**   $s$ istem berkas (file), sistem basis data memberikan kelebihan-kelebihan dalam pengelolaan data.

**Dalam peraneangan basis data ada beberapa hal yang harus diperhatikan** untuk memperoleh basis data yang efisien dan efektif. Yang pertama, bahwa perancangan basis data harus diorganisasikan dengan baik (struktur datanya) sehingga nantinya dengan mudah dan cepat data dapat diakses. Yang kedua adalah integritas dan konsistensi data harus dijaga dengan menggunakan **me\* yang &lab** disedigkan **oleh** DBMS.

Ada **beberapa** model basis data, yaitu model data hirarkis, jaringan, lddoaal **dau bemhtasi objek. DaFi sekian** modal tersew **model basis data**  yang paling banyak digunakan adalah model data relasional. Dan, banyak sekali **DBMS di** pacrsnvn **ymg** mqgpmhn **model d&a rektsional hi, misalnya SQL**  Server, MySQL, Oracle, PostgreSQL, **dll**. Dalam basis data relasional, teriadi relasi/hubungan antara data satu dengan data yang lainnya dimana data disimpan dalam tabel-tabel dua dimensi. Dan setiap tabel terdiri dari record-record (barisbaris), dimana setiap record memiliki item-item data yang berelasi. Dalam setiap tabel harus ditentukan key nya yang unique, yang bisa membedakan antara satu record dengan record yang lain dalam satu tabel.

#### **2.5. Web Server**

Web Server adalah sebuah aplikasi yang ditanamkan pada komputer Web Server adalah sebuah aplikasi yang ditanamkan pada komputer<br>server, dengan tujuan untuk memberikan pelayanan atau service kepada user. **BIZ- BIZ- BIZ- BIZ- BIZ- BIZ- BIZ- BIZ- BIZ- BIZ- BIZ- BIZ- BIZ- BIZ- BIZ- BIZ- BIZ- BIZ- BIZ- BIZ- BIZ- BIZ- BIZ- BIZ- BIZ- BIZ- BIZ- BIZ- BIZ- BIZ- BIZ- BIZ-**

Apache, web server untuk aplikasi web yang dibangun dengan bahasa Linux.

IIS, web server yang terinstal pada sistem operasi Windows, pada implementasinya digunakan untuk aplikasi web yang berbasis ASP atau **ASP.NET.** 

**Tomcat, Tomcat digunakan untuk menanam aplikasi web berbasis Java Tomcat**  $s$  endiri ditulis sepenuhnya dengan bahasa Java sehingga secara otomatis aplikasi web yang dijalankan dengan Tomcat bisa berjalan di Windows, Linux atau Unix **[Setyahudi, Agus. 20021.** 

#### 2.6. Model-View-Controller (MVC) Design Pattern

**Model-View-Controller atau lebih dikenal dengan MVC design pattern** adalah sebuah metode design sistem berbasis Object-Oriented Programming. **MVC** design, memecah sebuah aplikasi menjadi 3 lapisan, yaitu Model, View dan Controller. Design pattern sendiri adalah sebuah resep untuk memecahkan masalah pada code [Doray, Arnold. 2006].

Model adalah sebuah lapisan yang dibuat diatas database layer yang **berfungsi untuk melakukan manipulasi data pada database. Controller, layer yang** *berfungsi* **untuk** berfungsi sebagai motor utama sistem. Layer ini merupakan lapisan paling sibuk **pada sistem, karena layer ini mengatur alur sebuah pemrosesan** data. Layer controller berada di tengah-tengah sistem yang menjembatani antara model dengan view. View adalah layer yang menyediakan fungsi untuk menampilkan hasil pemrosesan yang dilakukan oleh layer controller.

# **BABIII METODOLOGI PENELITIAN**

#### 3.1 Tahap Analisa

Perangkat lunak yang akan dikembangkan ini adalah perangkat lunak yang akan berfungsi untuk membantu dosen dalam proses pengajuan kenaikan angka kredit. Beberapa fungsi utama yang ada dalam sistem informasi ini antara lain adalah sebagai berikut:

**1. Update Profil** 

Fungsi ini dipergunakan untuk merubah atau meng-edit data pribadi dosen, yang meliputi nama, email, alamat, hp, telepon, username dan password, bahkan user dalam hal ini adalah dosen pribadi dosen, yang meliputi nama, emai<br>username dan password, bahkan user dala<br>dapat merubah foto dengan yang baru.

**2. Update** Kegiatan

Fungsi ini dipergunakan untuk menambahkan, **menghapus**, dan merubah kegiatan dosen. Kegiatan dosen ini meliputi kegiatan pendidikan, kegiatan pengajaran, kegiatan penelitian dan kegiatan pengabdian masyarakat.

3. Pengajuan Kenaikan Pangkat

Fungsi ini berfungsi untuk mengajukan kenaikan pangkat dengan berdasarkan dari kegiatan yang telah dimasukkan oleh dosen. Data pada hasil fungsi ini akan ditindaklanjuti oleh bagian validator untuk diperiksa keabsahan dari data yang dimasukkan.

**4. Validasi** 

Fungsi validasi dilakukan oleh pihak validator, untuk memeriksa keabsahan dari data yang dimasukkan dosen pada fungsi update kegiatan dan pengajuan kenaikan pangkat.

**5.** Cetak Berkas

Fungsi ini adalah tahap paling terakhir, setelah semua data yang dimasukkan dosen dan diperiksa oleh validator menghasilkan hasil

yang valid maka tahap selanjutnya adalah validator mencetak berkas pengajuan untuk diajukan pada pihak yang berwenang dalam kenaikan pangkat dosen.

#### 1.1 Analisa Data

Dalam penelitian ini, dibutuhkan sebuah tempat untuk menyimpan seluruh data tentang dosen dan kegiatan dosen. Beberapa tabel *data* yang dibutuhkan antara lain :

#### **Tabel Fakultas**

Tabel untuk menyimpan data fakultas dalam universitas.

**Tabel Jurusan** 

Tabel untuk menyimpan data jurusan dalam fakultas, jurusan memiliki hubungan one-to-many dengan fakultas.

- **TabelDosen** 

Tabel untuk menyimpan data dosen, dimana dosen berhubungan om-to-mumy dengan jurusan. Dalam artian **satu** jumm **memiliki benyak** dosen.

- **Tabd'Kauilrrs** 

Tabel ini adalah salah satu tabel utama dalam sistem informasi kenaikan angka kredit dosen. Tabel kenaikan akan menyimpan data pengajuan kenaikan pangkat oleh dosen.

**Tabel Golongan** 

Tabel yang menyimpan data informasi golongan.

#### **Tabel Fungsional**

Tabel untuk menyimpan data jabatan fungsional dosen.

**Tabel Detail Kenaikan** 

Tabel yang menyimpan detail kegiatan dosen.

**Tabel Unsur** 

Tabel yang menyimpan data unsur kegiatan.

**Tabel Sub Unsur** 

Tabel yang menyimpan data sub unsur kegiatan.

# - **TabdButir**

**Tabel ymg menybpm date butir kegiataa.** 

Berikut adalah hubungan entitas tabel dari rancangan tabel diatas:

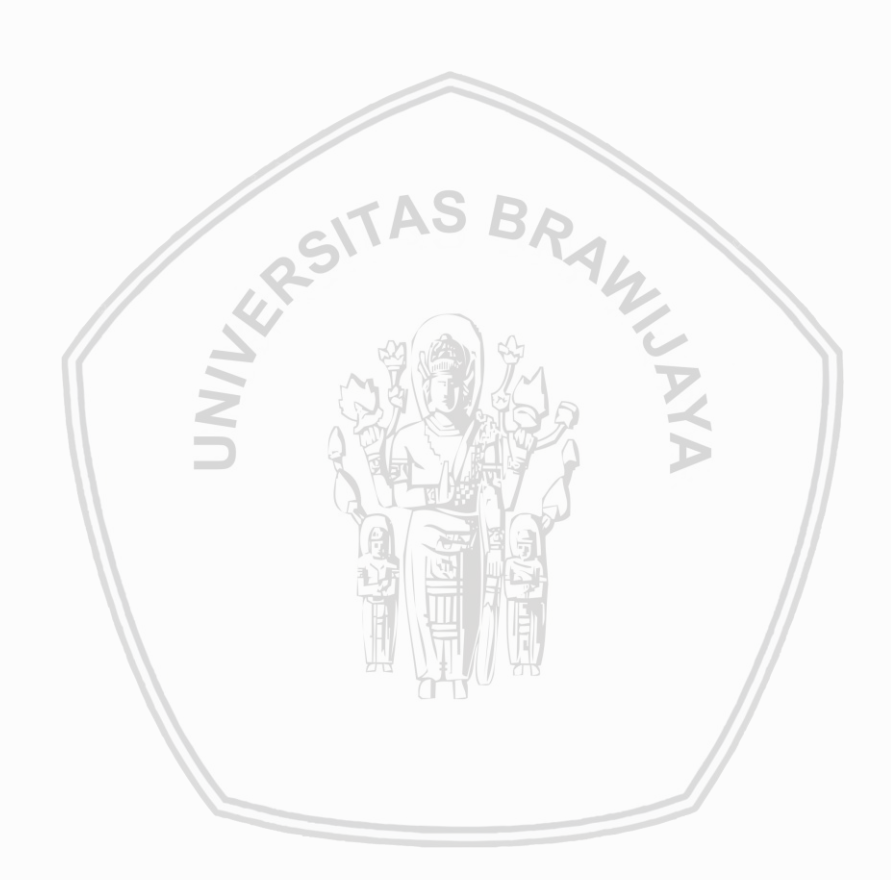

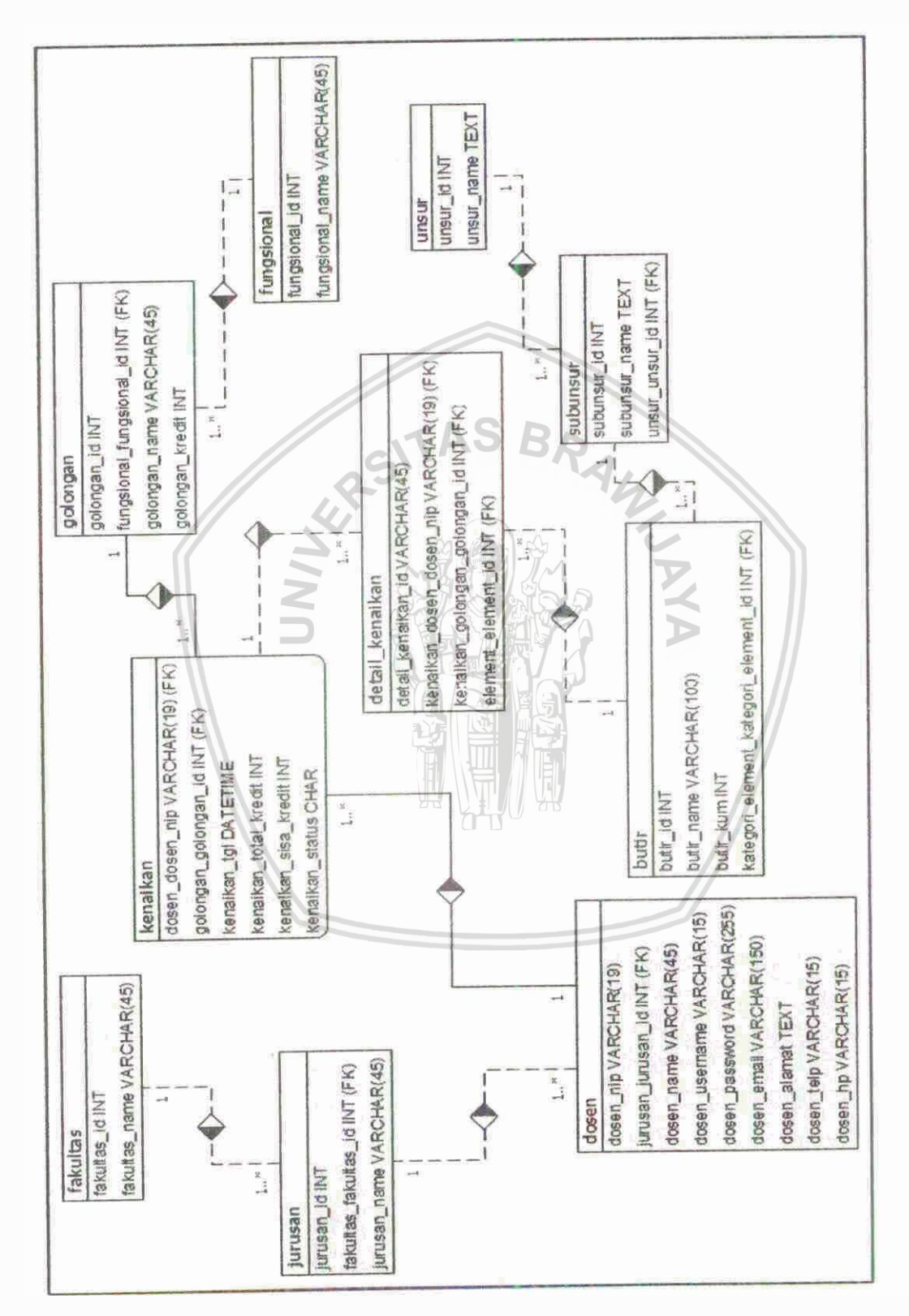

Gambar 3.1 Enhanced Entity-Relationship Diagram

#### 3.1.2 Analisa Proses

#### **Use Case**  $\bullet$

Dalam penggambaran proses sistem dengan model use case diagram, terdapat dua aktor atau pelaku utama dalam sistem ini, yaitu dosen dan validator sistem. Berikut ini adalah gambar use case dari sistem informasi kenaikan angka kredit dosen:

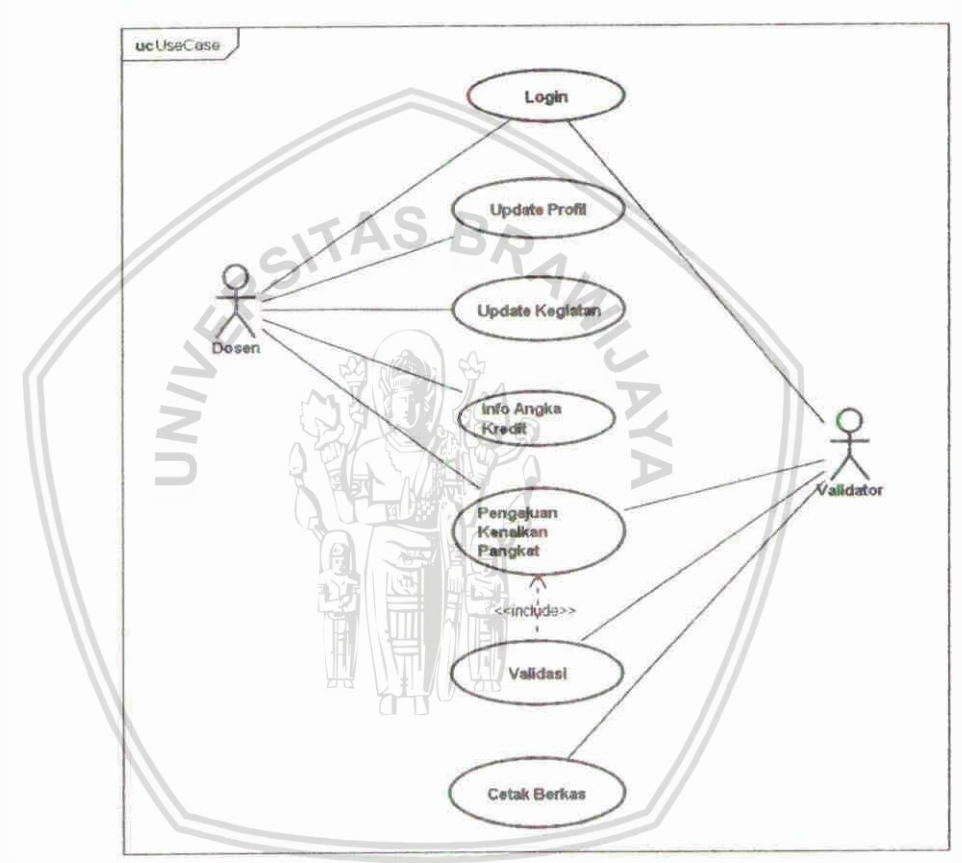

Gambar 3.2 Use case Diagram

Dalam gambar diatas dijelaskan bahwa dalam sistem ini terdapat 2 aktor yaitu dosen dan validator. Dosen untuk menggunakan sistem informasi ini harus melakukan proses login terlebih dahulu. Setelah login dosen dapat melakukan update profil, update kegiatan dan pengajuan kenaikan pangkat. Sedangkan validator setelah login dia dapat melakukan proses validasi dan mencetak berkas.

1 Use Case Login

Dalam use case ini akan dijelaskan tentang mekanisme login user. Berikut adalah penjelasan detailnya.

Tabel 3.1 Tabel Sekenario Login

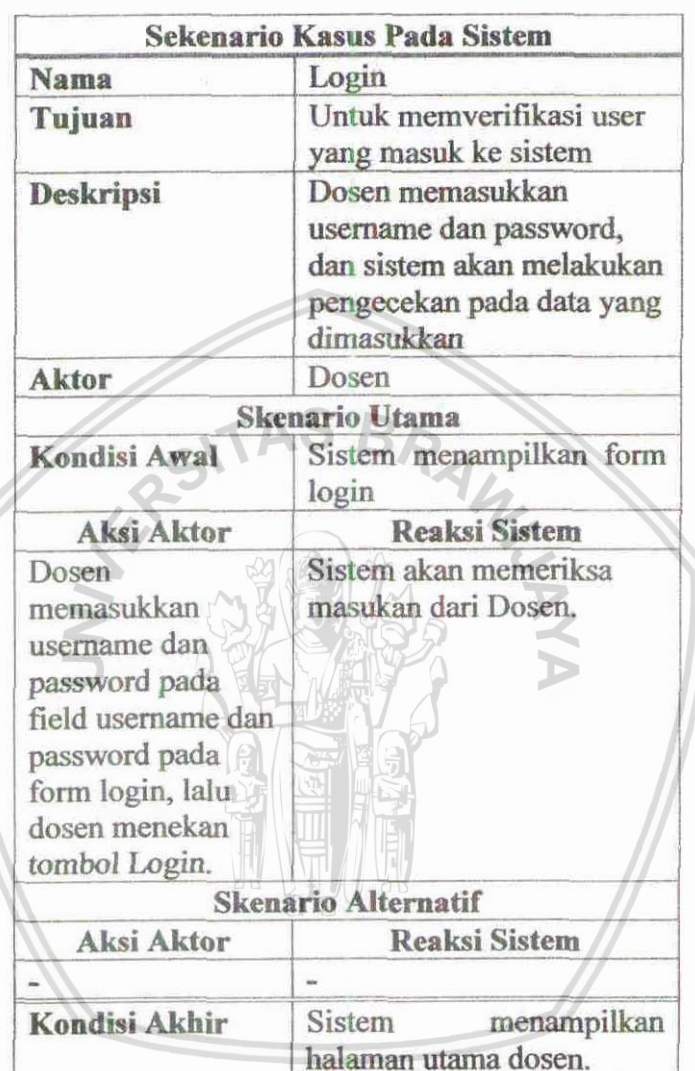

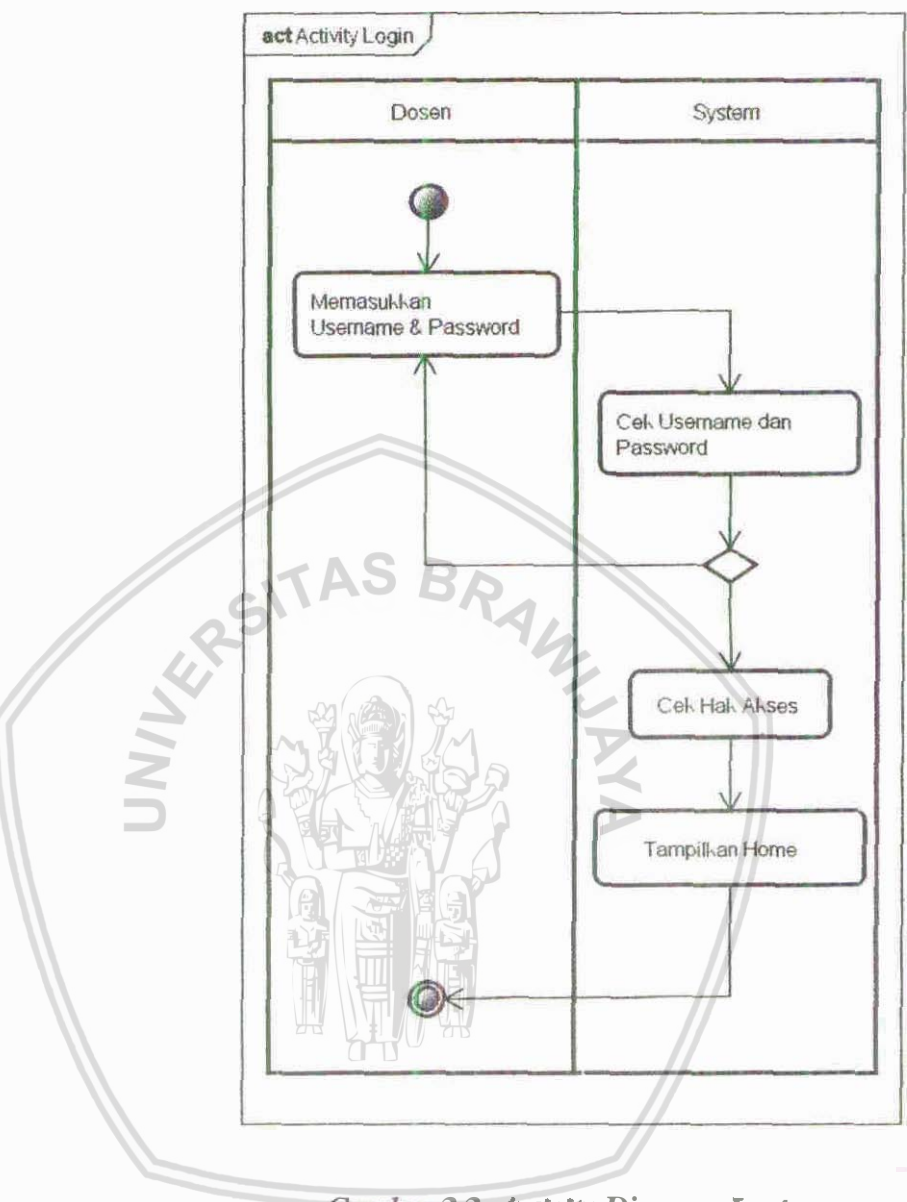

Gambar 3.3. Activity Diagram Login

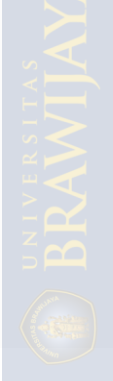

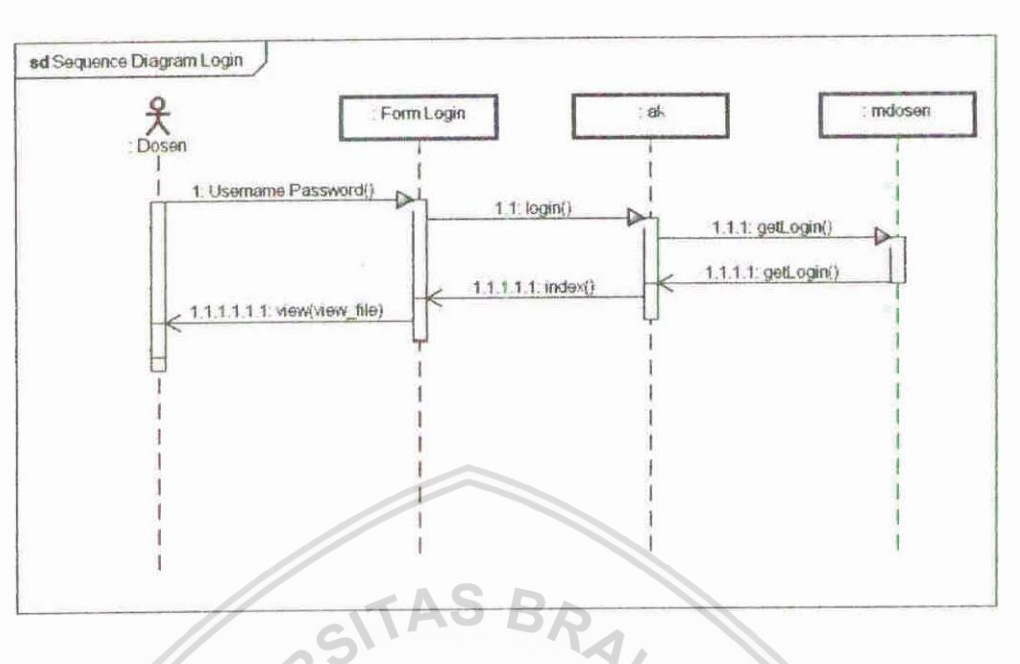

**2. Use Case Update Profil** 

**Dalam use case ini dijelaskan bagaimana mekanisme dosen** Dalam use case ini dijelaskan ba

**Tabel 3.2 Sekfmwio Update Profil** 

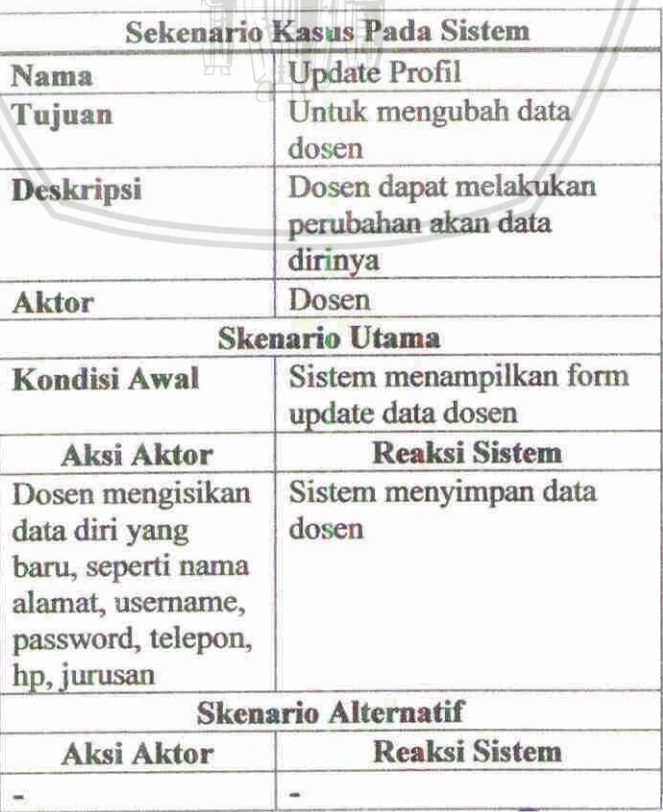

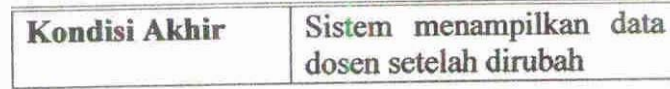

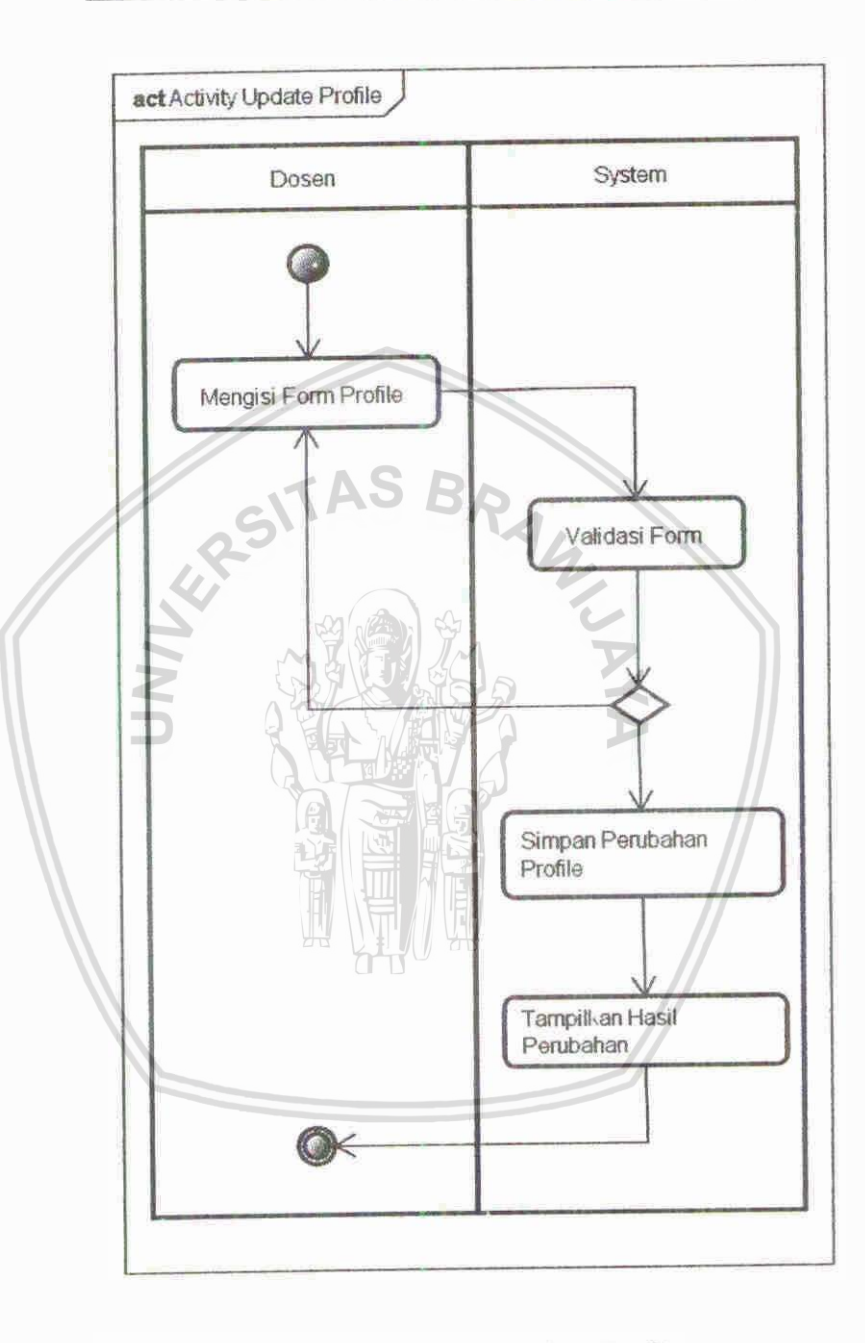

Gambar 3.5 Activity Diagram Update Profile

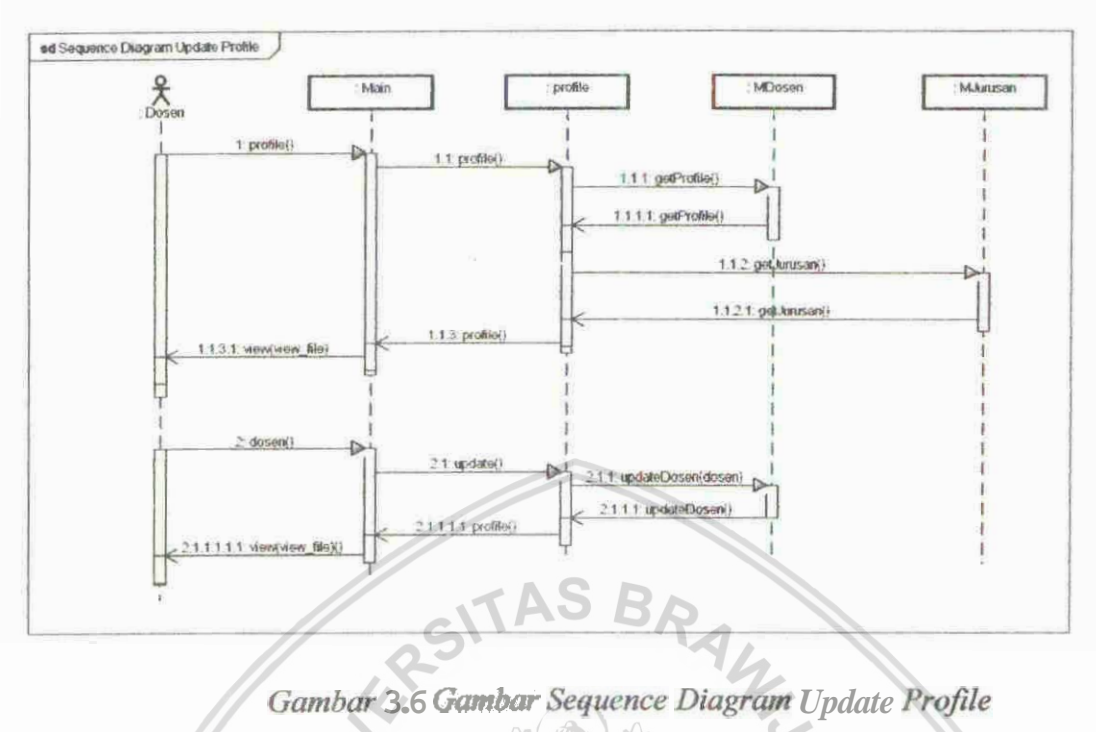

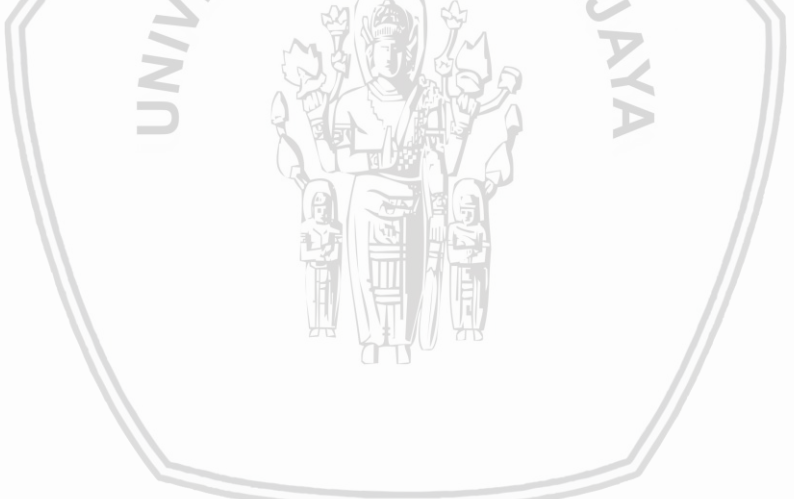

#### 3. Use Case Update Kegiatan

Dalam use case ini, akan dijelaskan mekanisme dosen dalam mengentrikan kegiatan yang pernah dilakukan dosen.

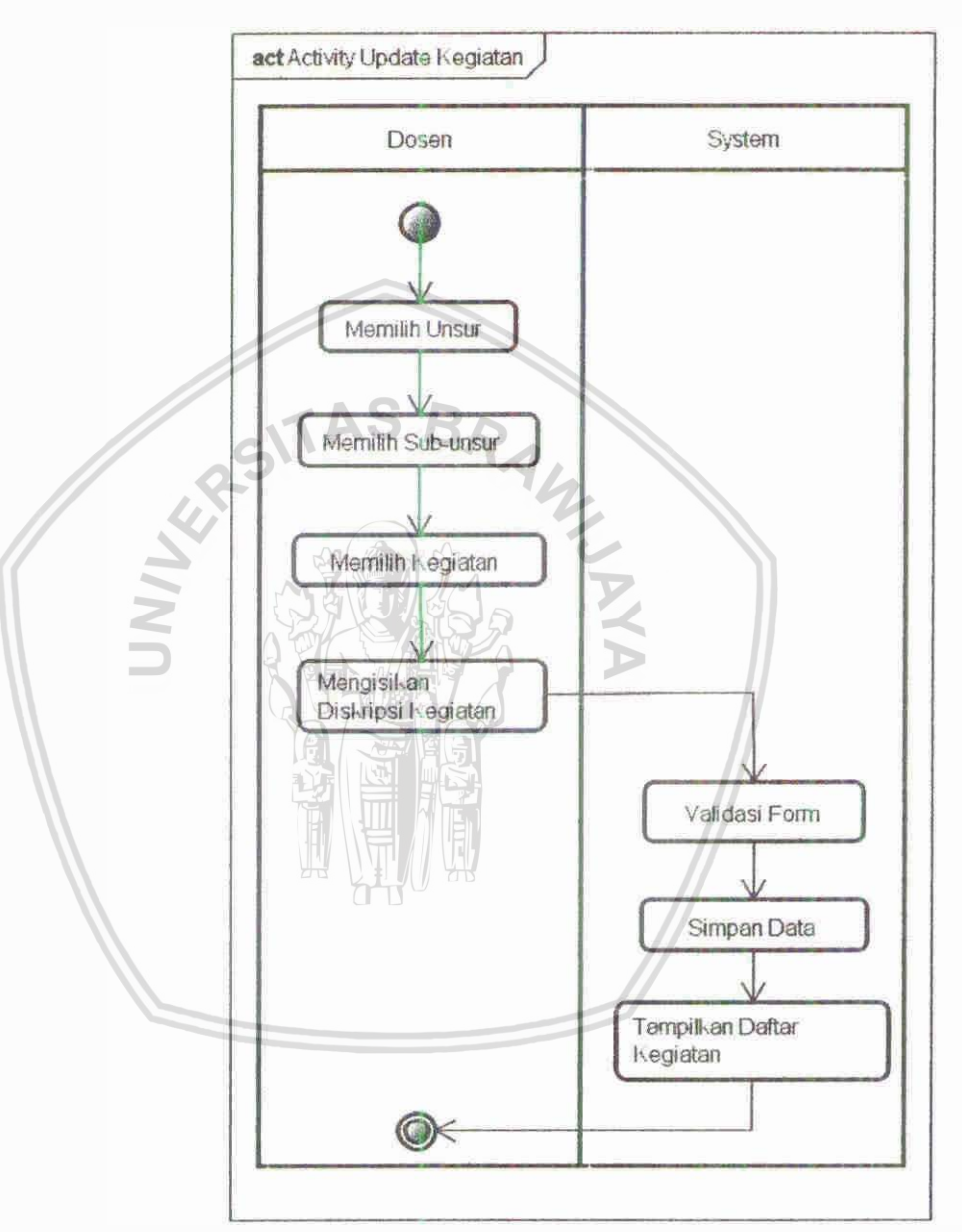

Gambar 3.7 Gambar Activity Diagram Update Kegiatan

## 4. Use Case Pengajuan Kenaikan Pangkat

Dalam use case ini akan dijelaskan bagaimana mekanisme pengajuan kenaikan pangkat dosen.

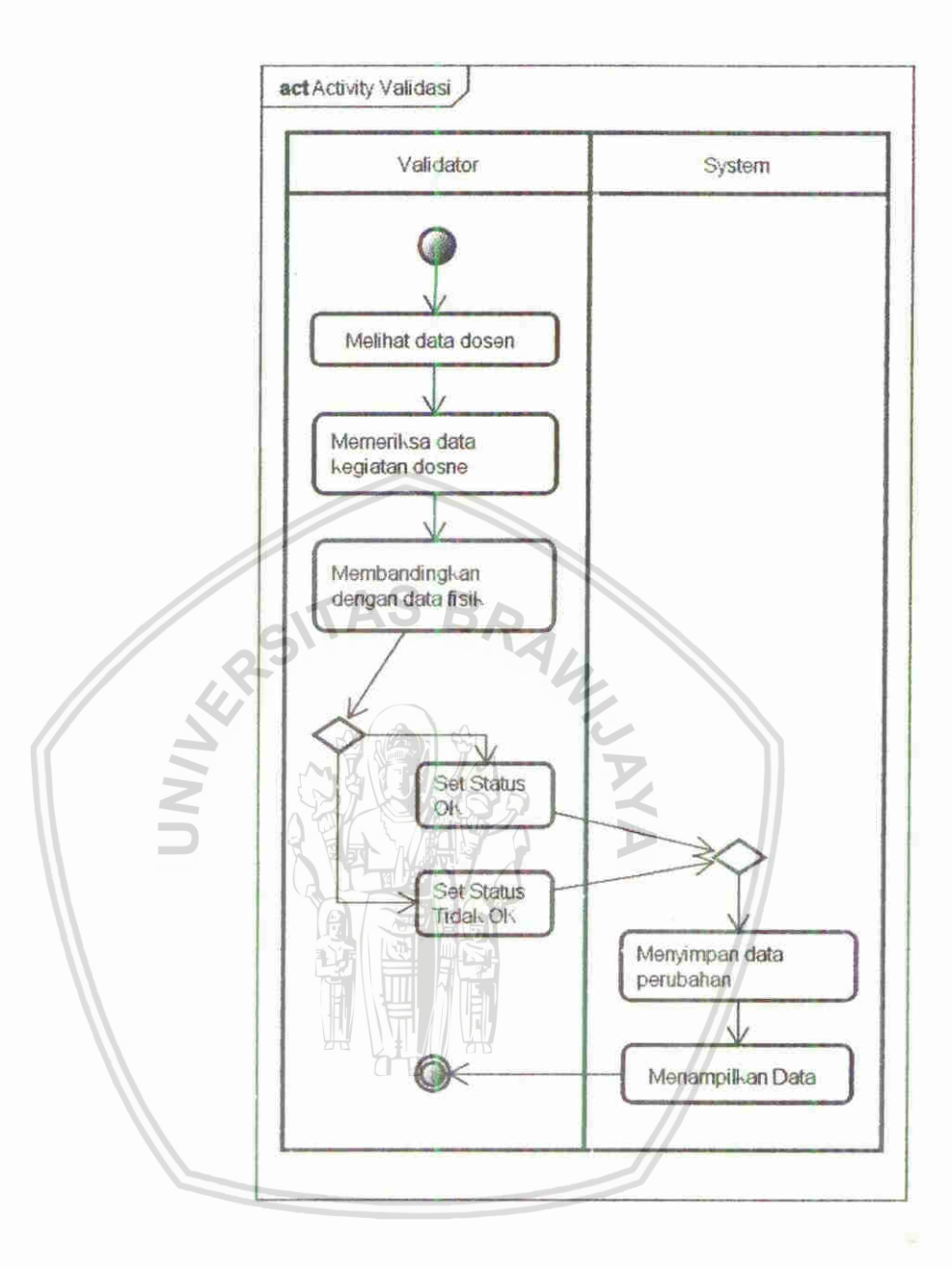

Gambar 3.9 Gambar Activity Diagram Validasi

#### 6. Use Case Cetak Berkas

Dalam use case ini akan dijelaskan bagaimana proses pencetakan berkas pengajuan kenaikan pangkat dosen.

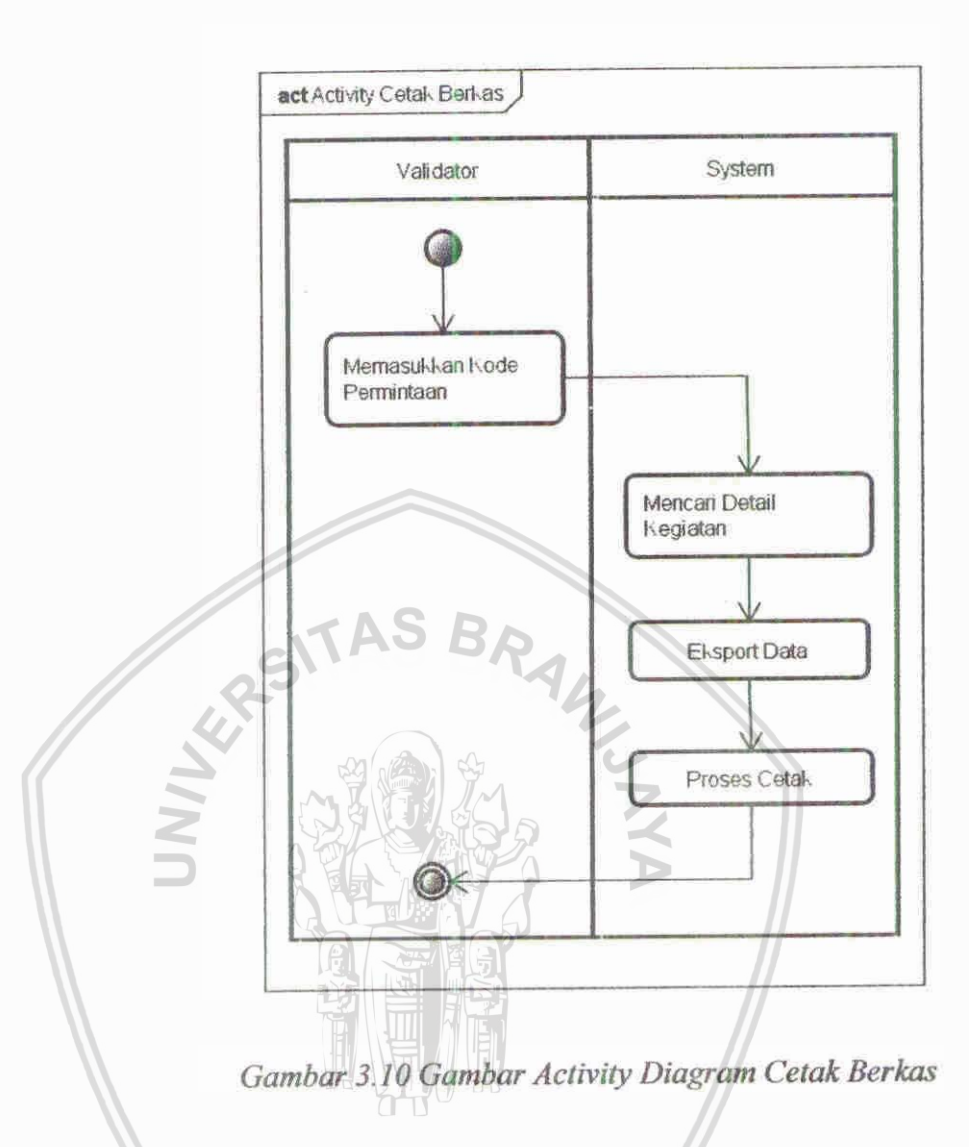

# 7. **Info Angka Kredit**

Dalam use case ini, akan dijelaskan bagaimana mekanisme dosen **dalam** mendapatkan **hfbh au&i Mt, golongan dan jabatan**  fungsional.

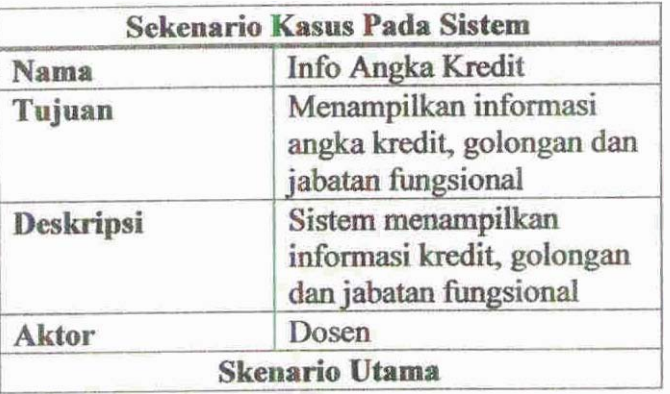

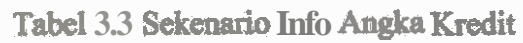

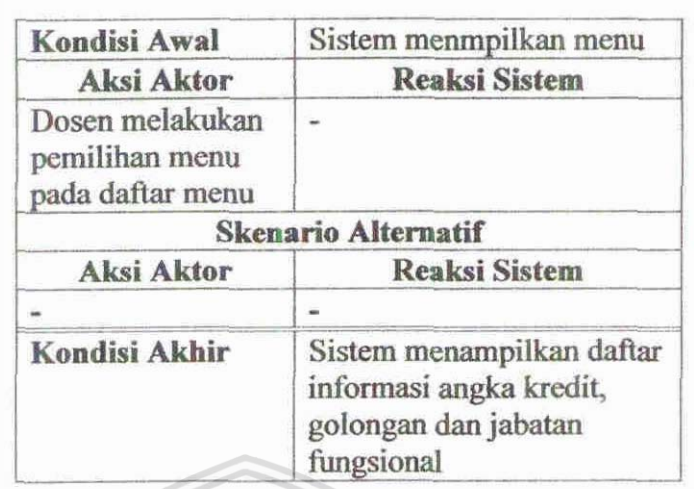

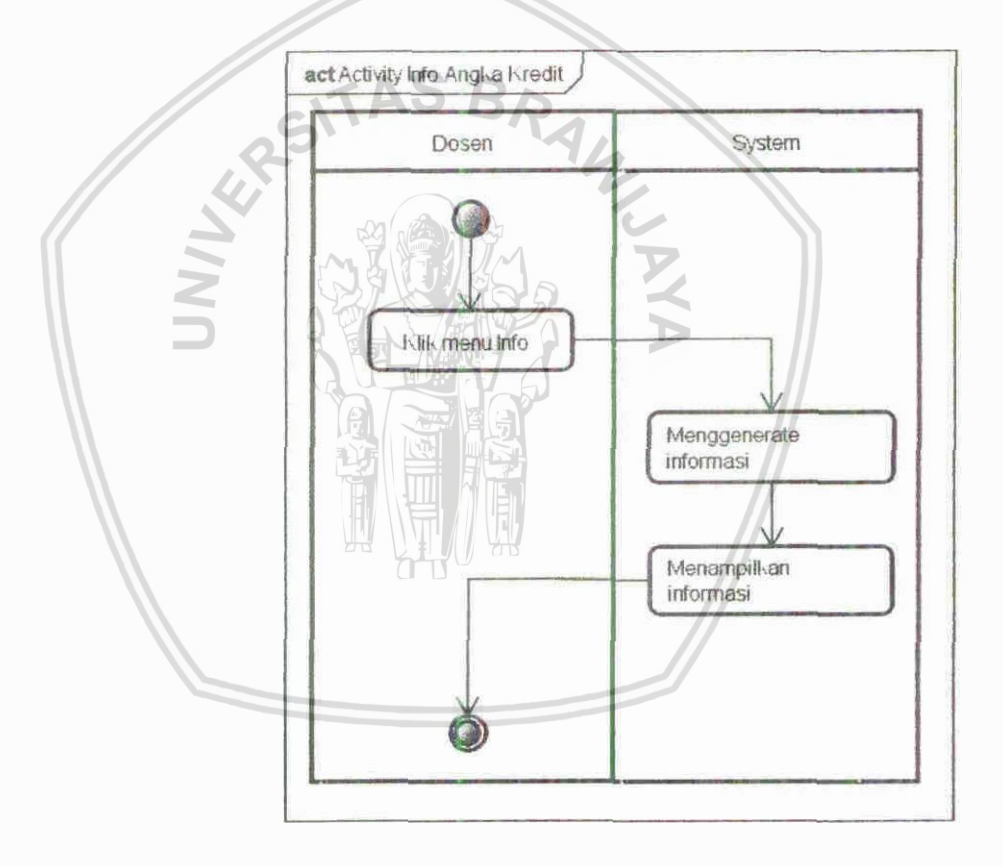

Gambar 3.11 Gambar Activity Diagram Info Angka Kredit

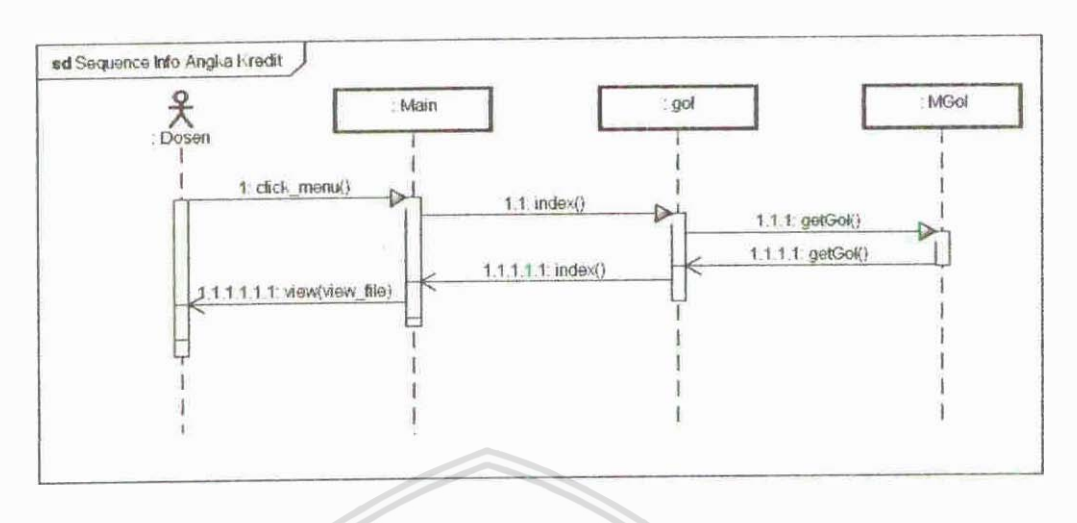

nce L. RAW Gambar 3.12 Gambar Sequence Diagram Info Angka Kredit

A.

# 3.1.3 Rancangan Antar Muka

Pada bagian ini akan dijelaskan mengenai spesifikasi detail dari rancangan antarmuka atau user interface.

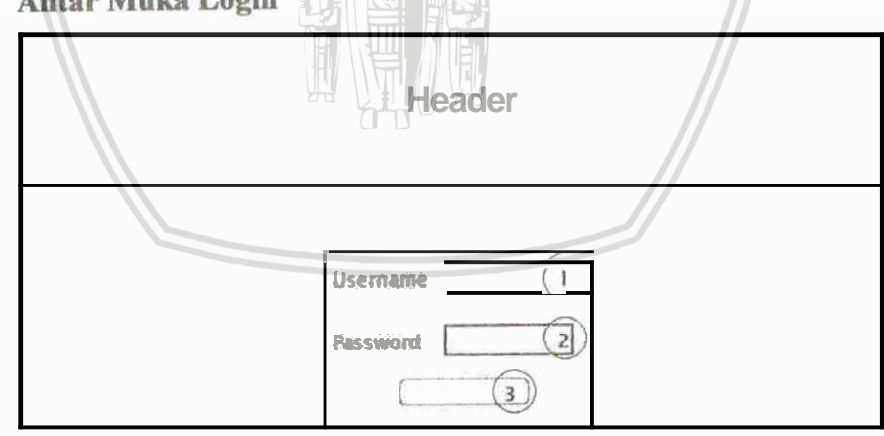

**Antar Muka Login** ø

Gambar 3.13 Gambar Rancangan Antar Muka Login

- 1. Field isian username
- 2. Field isian password
- 3. Tombol submit (login)

#### Antar Muka Form Update Profile  $\bullet$

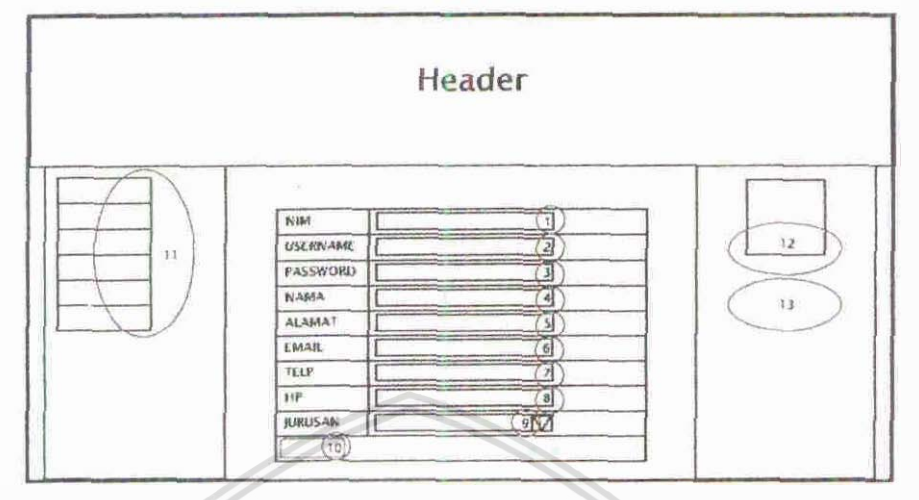

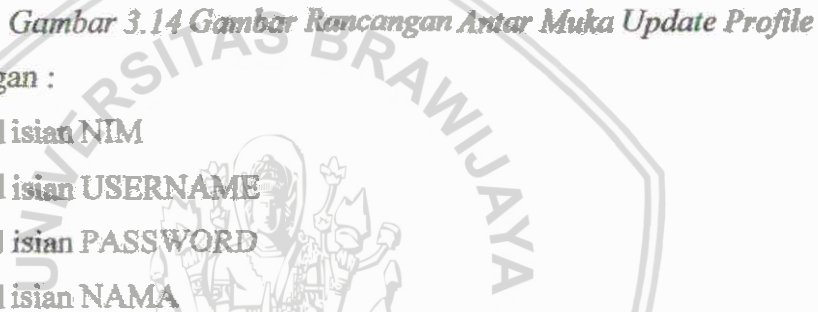

- 1. Field isian NIM
- 2. Field isian USERNAME
- Field isian PASSWORD 3.
- 4. Field isian NAMA
- 5. Field isian ALAMAT
- 6. Field isian EMAIL
- 7. Field isian TELP
- 8. Field isian HP
- 9. Drop down (combo box) isian JURUSAN
- 10. Tombol Update
- 11. List Menu
- 12. Biodata Dosen
- 13. Keterangan tambahan

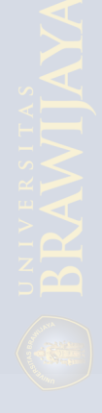

#### Antar Muka Form Update Kegiatan  $\bullet$

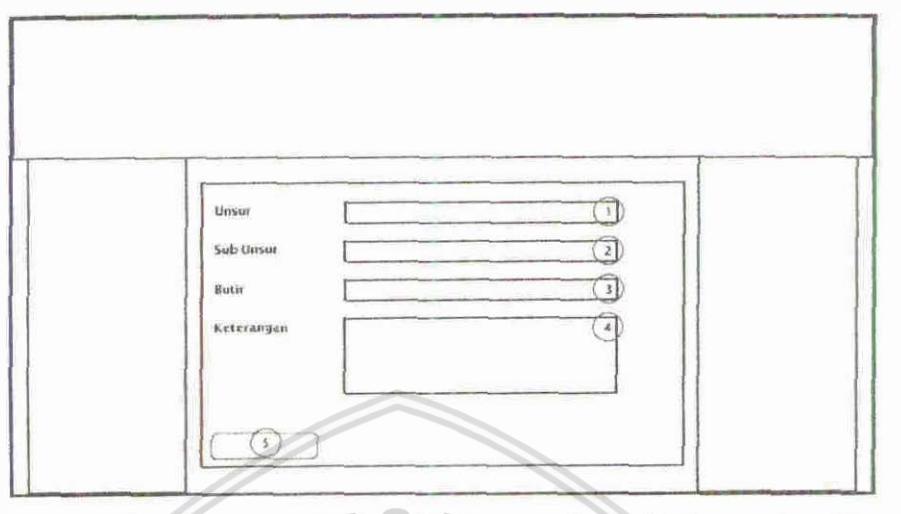

Gambar 3.15 Gambar Rancangan Antar Muka Update Kegiatan

Keterangan:

- 1. Drop down (combo box) isian Unsur
- 2. Drop down (combo box) isian Sub Unsur
- 3. Drop down (combo box) isian Butir
- 4. Field isian Keterangan

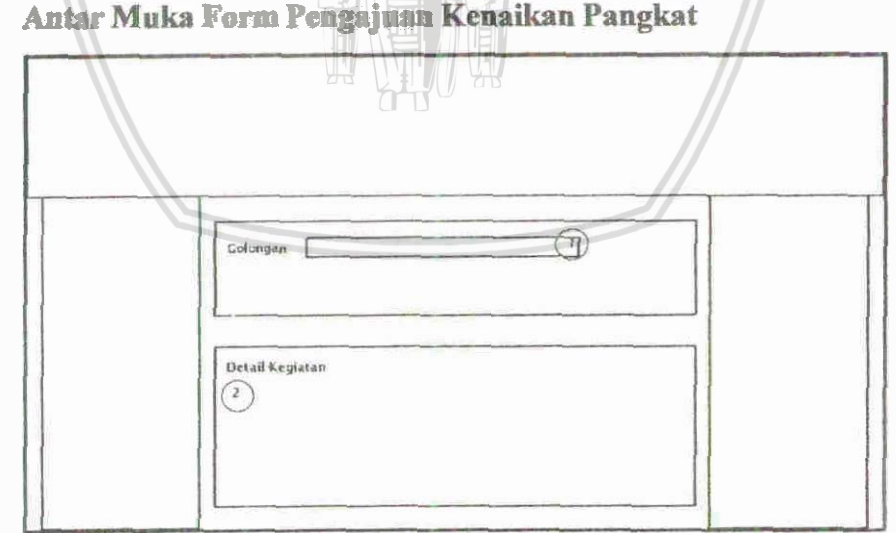

Antar Muka Form Pengajuan Kenaikan Pangkat  $\bullet$ 

Gambar 3.16 Gambar Rancangan Antar Muka Form Pengajuan Kenaikan Pangkat

- 1. Drop down (combo box) isian golongan yang diajukan
- 2. Table daftar kegiatan yang diusulkan

#### Antar Muka Form Info Angka Kredit  $\bullet$

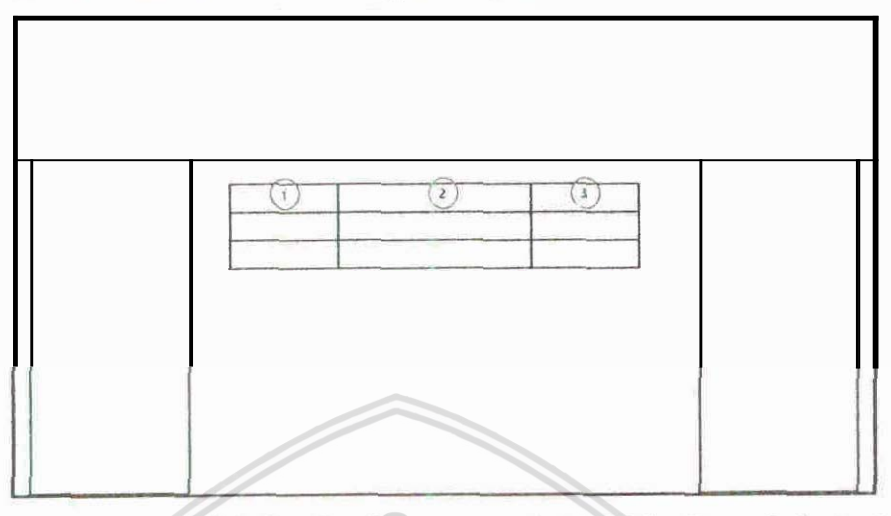

Gambar 3.17 Gambar Rancangan Antar Muka Form Info Angka Kredit

 $\mathbf{R}$ 

Keterangan:

- Jabatan fungsional  $\mathbf{1}$
- $\overline{c}$ Golongan
- Angka kredit  $3<sub>1</sub>$
- ė

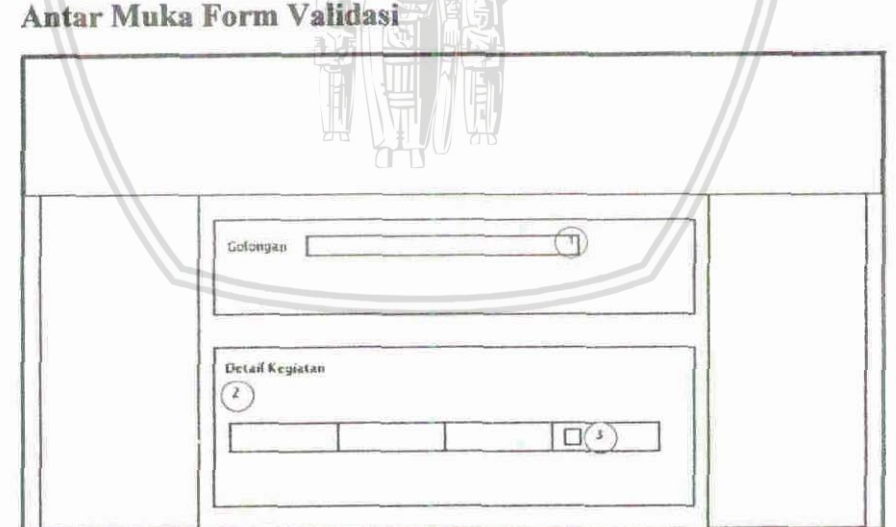

Gambar 3.18 Gambar Rancangan Antar Muka Form Validasi

- 1. Drop down (combo box) golongan
- 2. Table daftar kegiatan yang diajukan
- 3. Check box validasi kegiatan

#### 3.1.3 Implementasi Sistem

Pada tahap ini akan dijelaskan mengenai implementasi aplikasi web kenaikan angka kredit yang meliputi lingkungan implementasi, implementasi data dan **implementasi antar muka.** 

**• Lingkungan Implementasi** 

**Tools yag ah diprpmkm didam tahap implnnaaesi ini adalab** :

- *Operting System Microsoft Windows 7 Professional Edition dan Linux* **Ubuna.**
- **PHPVersi 52.9.**
- **MySql Versi 5.0.51a**
- **SQLyog Community versi 8.61.**
- MySQL WorkBench versi 5.1.
- **SQLyog Community versi 8.61.**<br>- MySQL WorkBench versi 5.1.<br>- Macromedia Dreamweaver CS3.
- $-$  **Macromedia** Fireworks CS3.
- CodeIgniter framework versi 1.7.

Untuk perangkat keras yang digunakan adalah :

- **Laptop HP Pavilion dv4.**
- **•** Implementasi Data

Adapun diskripsi tipe data pada masing-masing tabel adalah sebagai berikut:

1. Tabel Fakultas

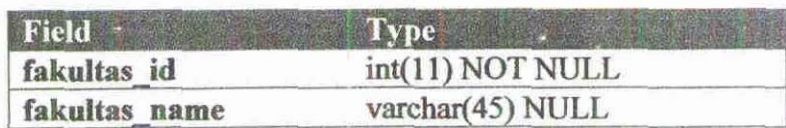

2. Tabel Jurusan

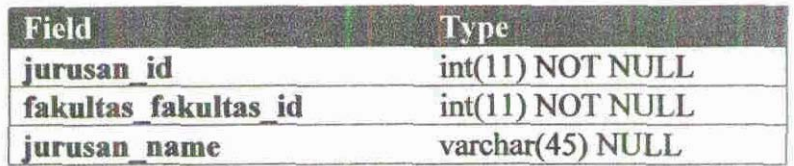

#### 3. Tabel Dosen

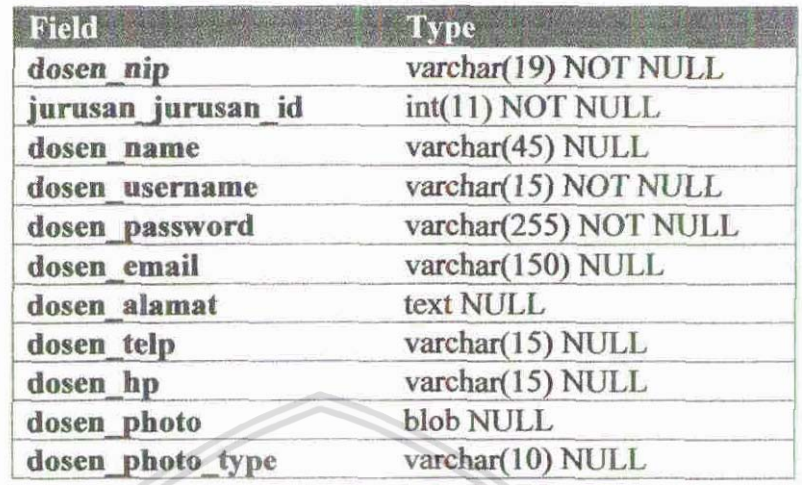

# 4. Tabel Kenaikan AS BR

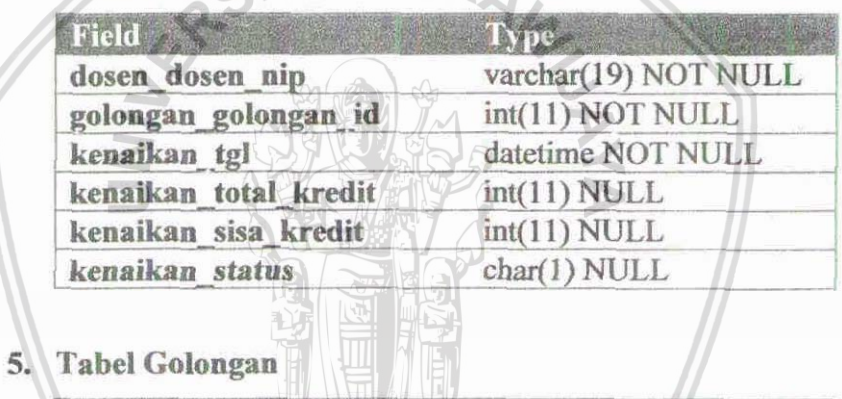

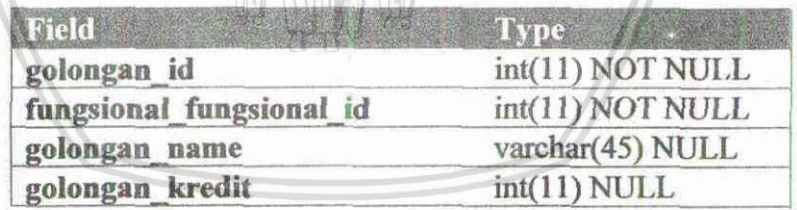

6. Tabel Fungsional

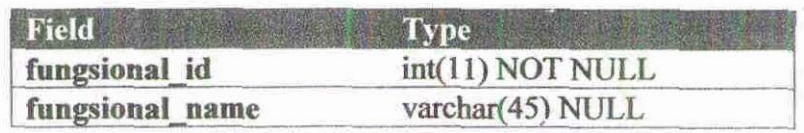

## 7. Tabel Detail Kenaikan

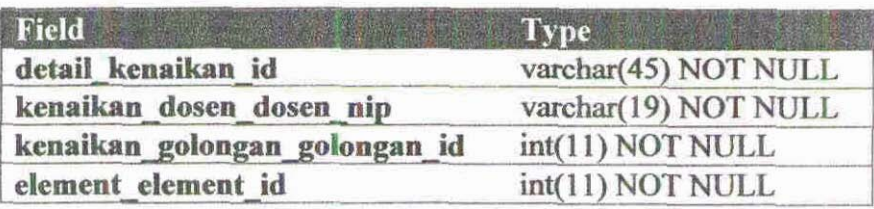

8. Tabel Butir

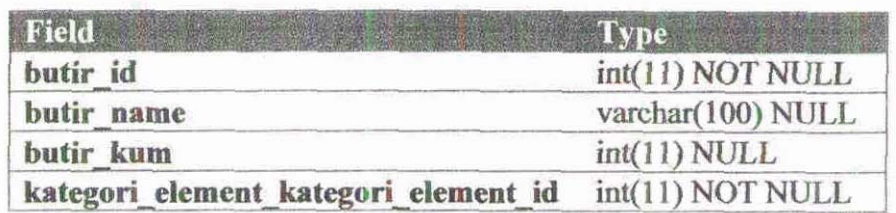

#### 9. Tabel Sub Unsur

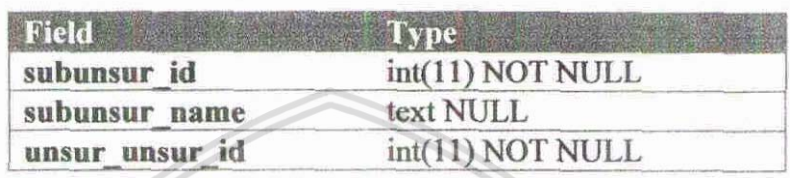

10. Taber *Unsurge \TAS BR* 

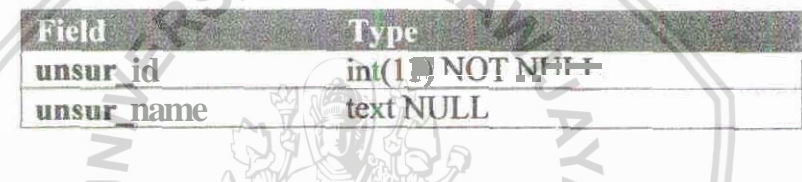

**• Implementasi Antar Muka** 

**Dalm impbmmtasi rancangaa antar** muka (user **hmface) ini** akan **digmhrhn** bsgaimana **realisasi antar mh dari had nmcangan pada** &hap **sebelumnya** 

## o Halaman Login

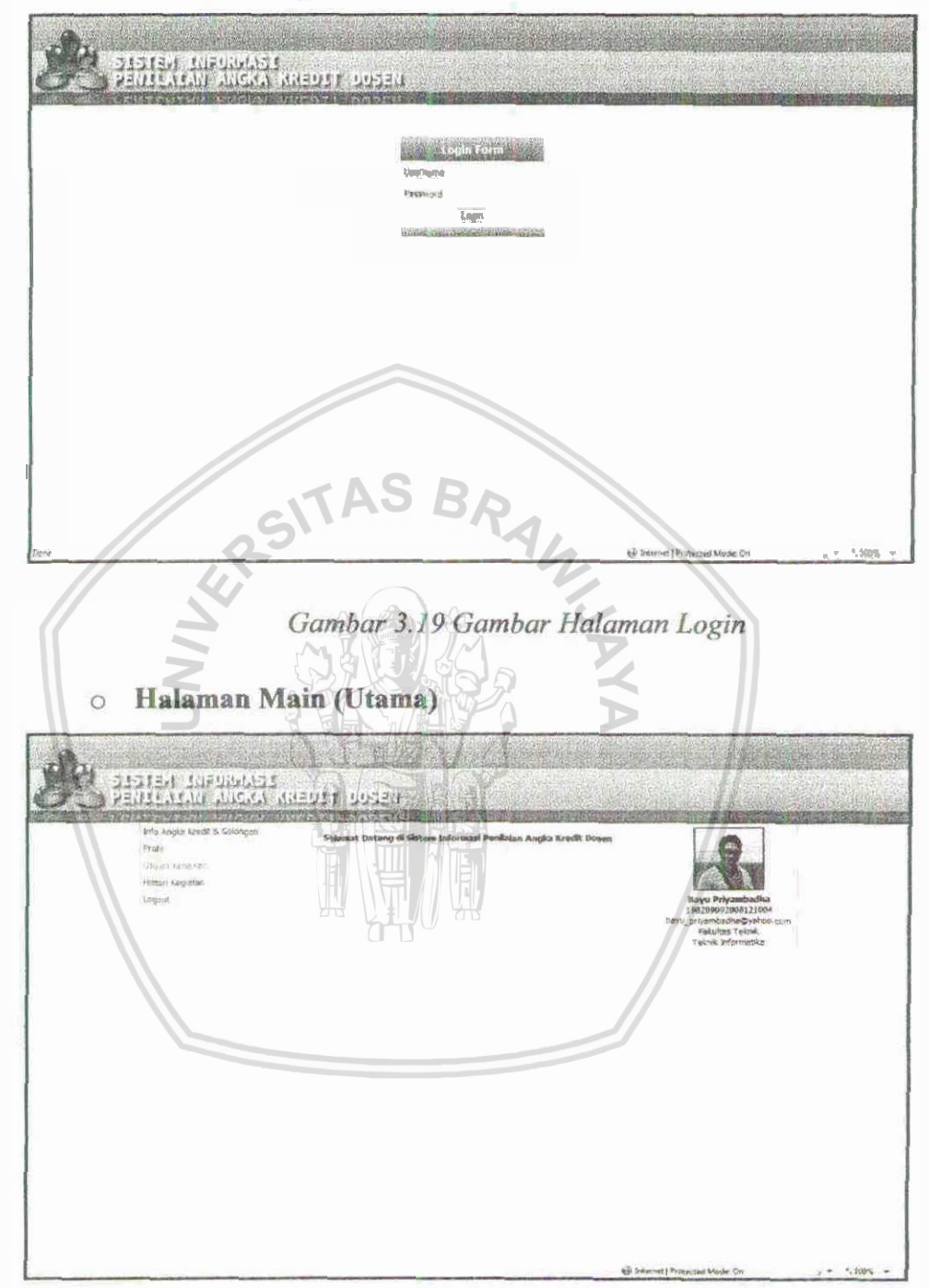

Gambar 3.20 Gambar Halaman Main

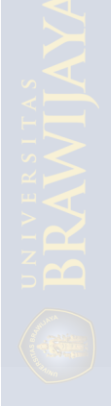

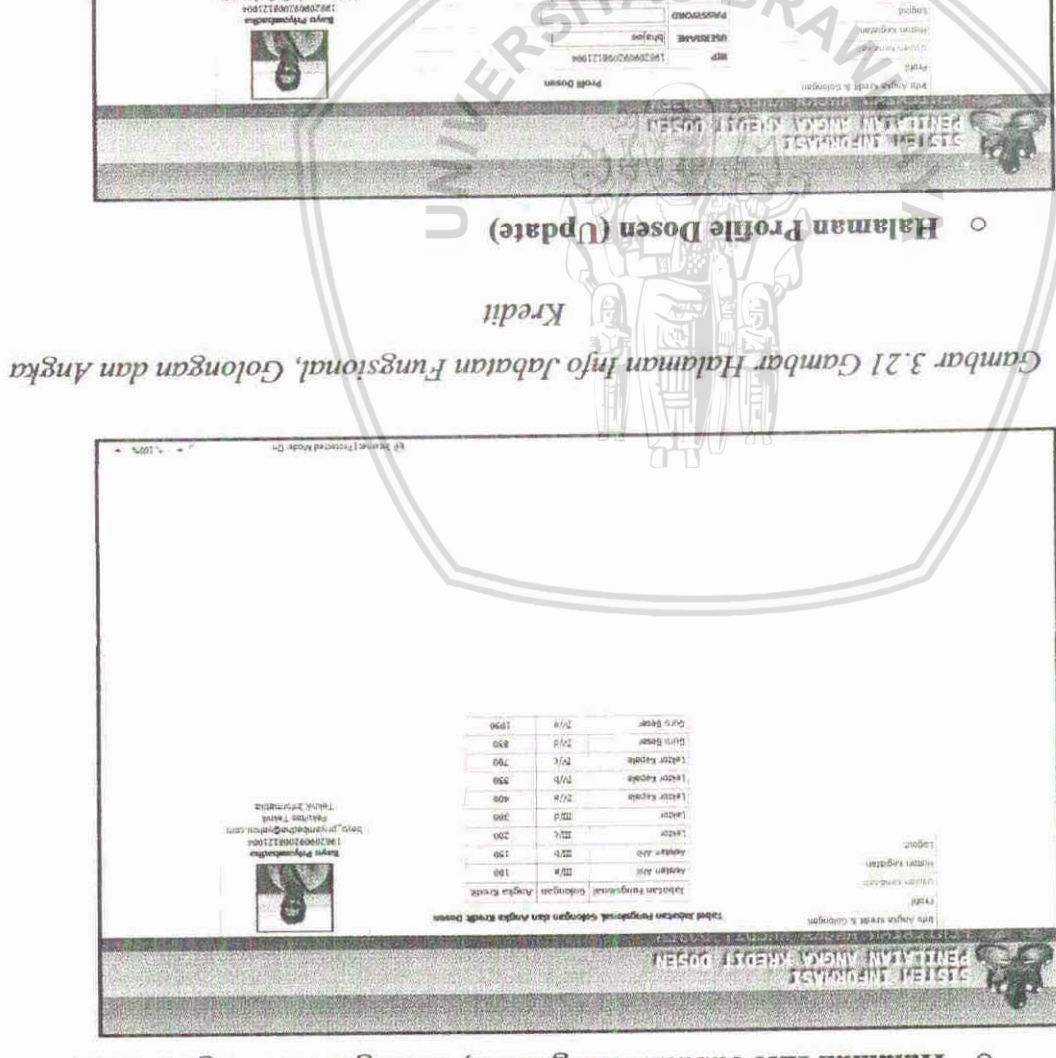

o Halaman Info Jabatan Fungsional, Golongan dan Angka Kredit

Gambar 3.22 Gambar Halaman Profile Dosen

 $\sim$ nálysovojní dodu). Madel suhitel

**CHEIMZPECIAN** 

course turcor

CLO RIPLING WAL IT!

 $\alpha$ tas

uvm

(c) also the present of the CH

saits.

#### Halaman Daftar Kegiatan  $\circ$

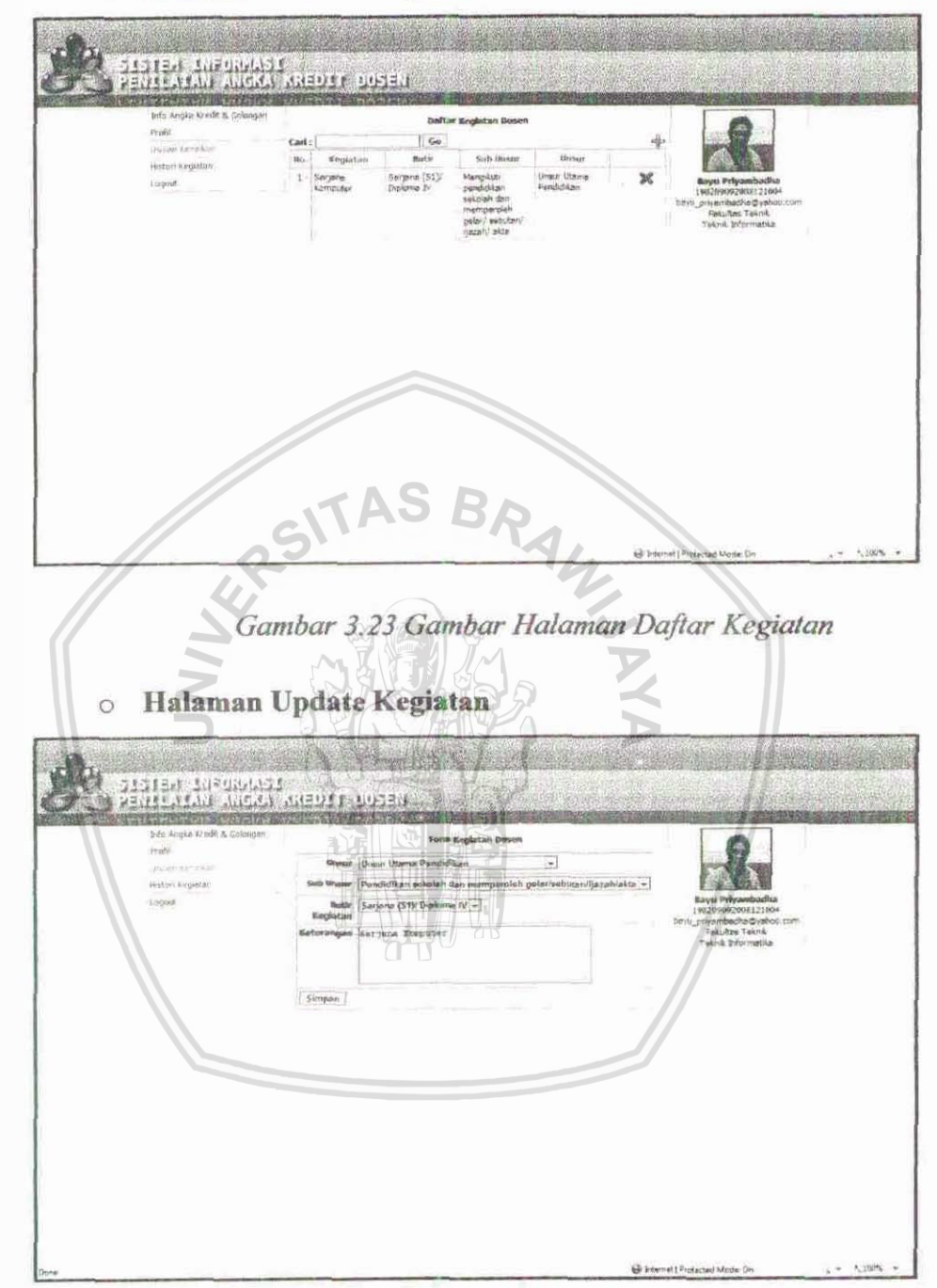

Gambar 3.24 Gambar Halaman Update Kegiatan

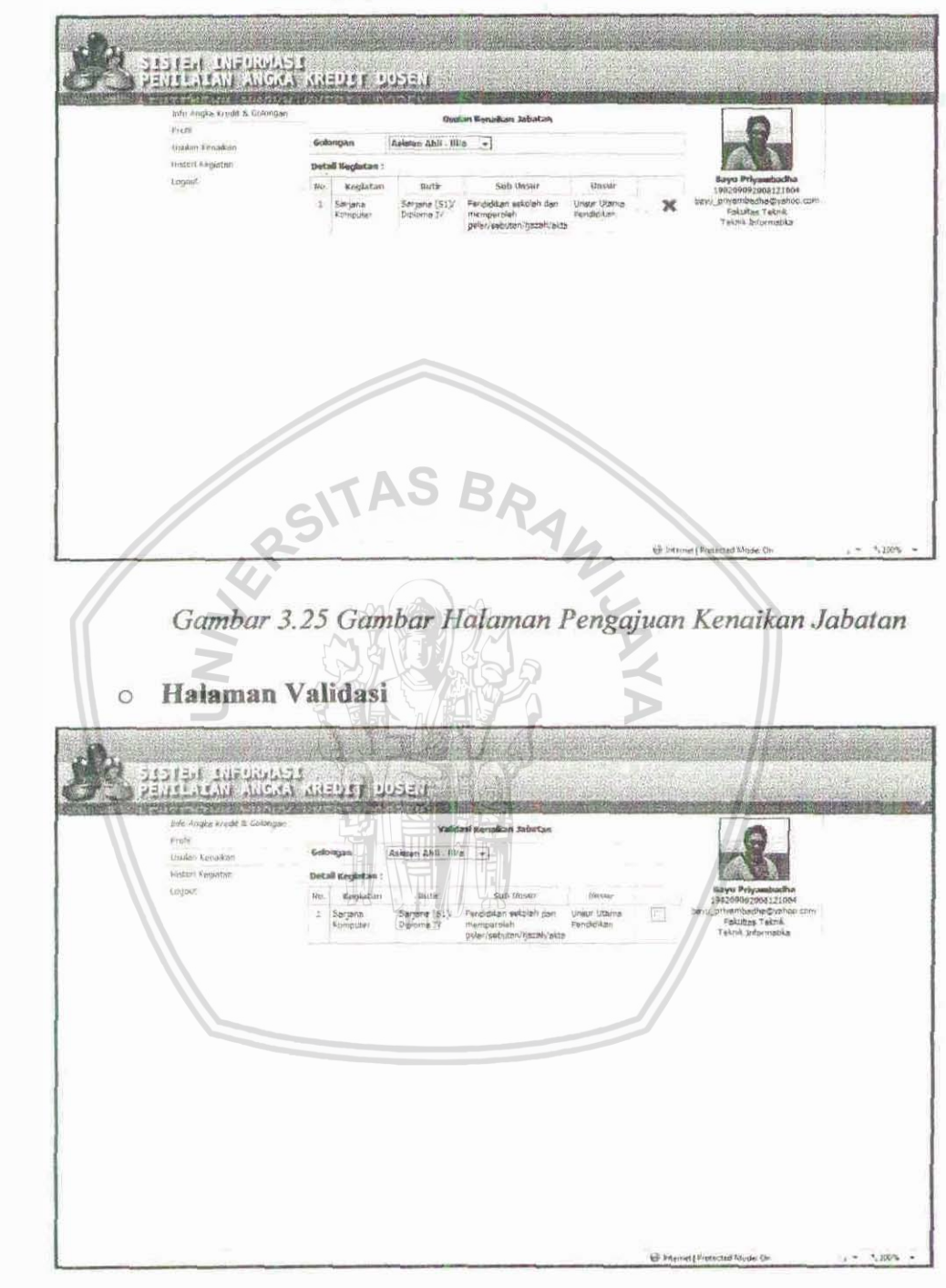

Halaman Pengajuan Kenaikan Jabatan  $\circ$ 

Gambar 3.26 Gambar Halaman Validasi

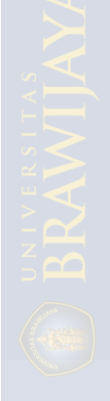

# **BAB IV UJI COBA DAN EVALUASI HASH,**

Pada bab ini akan dijelaskan mengenai uji coba perangkat lunak yang dikembangkan dalam penelitian ini. Adapun hasil pengujian ini nantinya akan dipergunakan sebagai bahan **&i dalann pengambiian kesimpulm.** 

#### **4.1** Uagkmgm **Ujl Cobs**

Uji coba akan dilakukan pada beberapa browser mengingat perangkat lunak atau aplikasi yang dikembangkan adalah aplikasi berbasis web. Dalam proses ini diharapkan akan diketahui bagaimana tingkat kompatibilitas dari aplikasi ini terhadap browser yang berlainan. Browser yang akan digunakan adalah :

- **\*** Internet Explorer 8
- **\*Modla Fifbx 3.6**
- **&ogle Chme 4**

Karena ketiga browser tersebut telah banyak digunakan oleh masyarakat luas.

#### **42 Skenario Uji Cobs**

**viji coba dilakukan** *pntuk menguji jalannya aplikasi mulai dari proses input hingga* output. Selain itu juga digunakan untuk mengetahui kesesuaian aplikasi dengan fungsi-fungsi yang telah dibuat.

**A&pm skenanio dari uji coba ini adalah** :

- 1. Uji coba login.
- $2$ . Uji coba menampilkan info golongan.
- $3.$  Uji coba mengelola kegiatan (add, update dan delete).
- **4. Uji cabs** pengajuan **kenaikan galonpi.**
- **5. Uji coba** validssi.

#### **4.2.1 Uji Coba** Login

User akan memasukkan username dan password pada field yang telah disediakan, lalu tekan tombol login. Setelah itu sistem akan melakukan pendeteksian, apabila data yang dimasukkan benar maka user akan diharidkan halaman utama  $s$ istem. Apabila salah, maka user akan kembali pada halaman login.

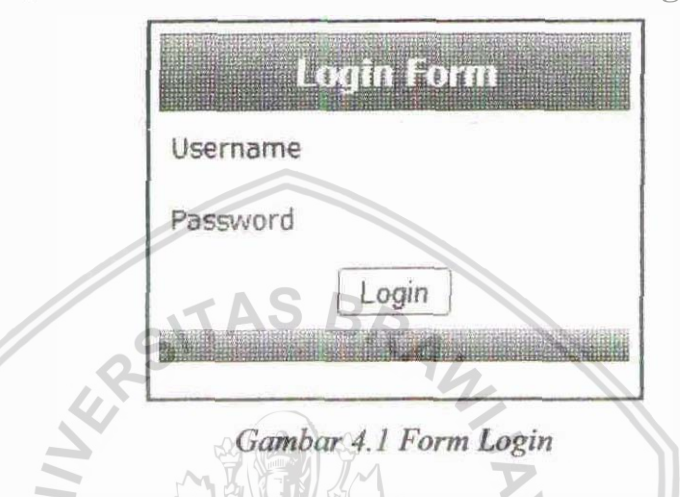

#### **4.2.2 Uji Coba Menampilkan Infa Golongan**

Menampilkan info golongan dilakukan dengan menekan menu info golongan pada daftar menu sebelah kiri. Apabila suksek maka sistem akan menampilkan informasi jabatan fungsional, golongan dan angka kredit.

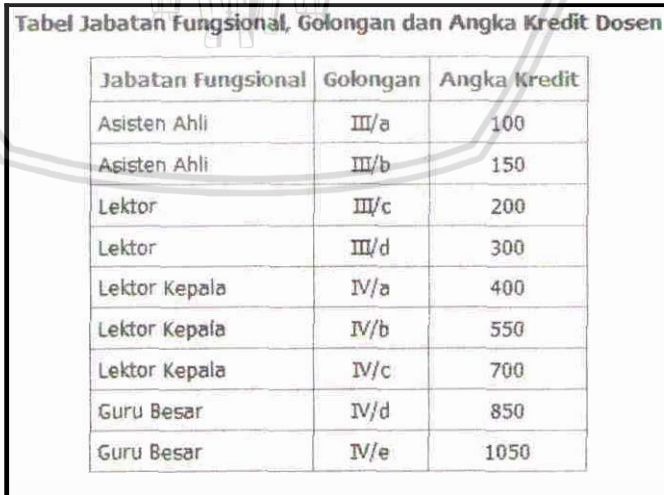

Gambar 4.2 Gambar Tabel Informasi Jabatan Fungsional, Golongan dan Angka *Krdt* 

#### $4.2.3$  Uji Coba Mengelola Kegiatan (add, update dan delete)

Uji coba mengelola kegiatan dilakukan oleh user dengan memasukkan data kegiatan melalui form kegiatan.

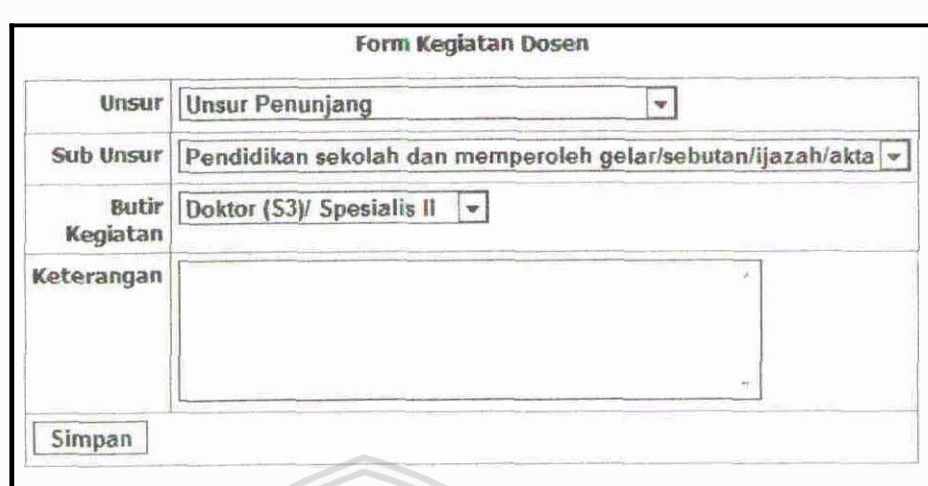

#### Gambar 4.3 Form Kegiatan Dosen

Setelah melakukan pengisian, user lalu menekan tombol simpan, apabila penyimpanan sukses, user akan dihadapkan pada daftar kegiatan.

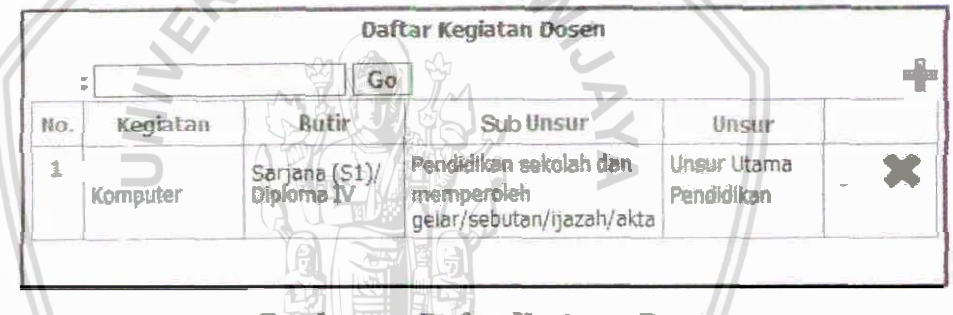

Gambar 4.4 Daftar Kegiatan Dosen

User juga bisa melakukan merubah data kegiatan yang sudah disimpan, proses yang dilakukan seperti proses waktu menambahkan data kegiatan.

Apabila data kegiatan yang dimasukkan user kedalam tabel dirasa salah, maka user dapat melakukan penghapusan data. Sistem akan memberikan peringatan tentang penghapusan data.

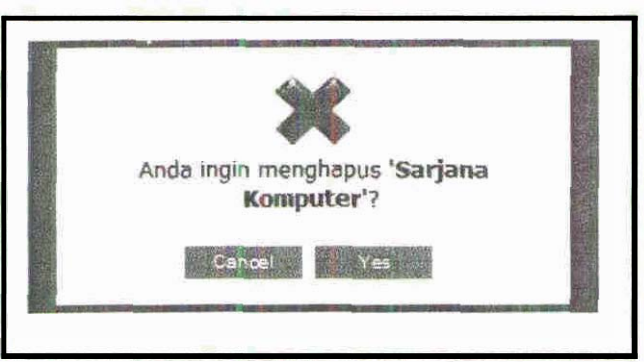

Gambar 4.5 Peringatan Penghapusan Kegiatan

Setelah user menekan tombol yes, proses penghapusan akan dilakukan. Dan pada tahap akhir akan ditampilkan daftar kegiatan setelah dilakukan penghapusan.

#### 4.2.4 **Uji** Coba Pencarian Kegiatan

Pencarian kegiatan sangatlah penting dalam membantu user untuk mencari data kegiatan yang pernah disimpan. Terlebih lagi apabila user sudah memasukkan data kegiatan yang sangat banyak. Proses pencarian dilakukan dengan memasukkan **kata yang dicari pada field pencarian dan menekan tombol cari. Apabila sistem** berhasil mencari maka akan ditampilkan daftar kegiatan sesuai dengan kata yang diamsukkan.

| Daftar Kegiatan Dosen |                      |                               |                                                                   |                           |  |  |  |  |  |
|-----------------------|----------------------|-------------------------------|-------------------------------------------------------------------|---------------------------|--|--|--|--|--|
|                       | Cari: master         | Go                            |                                                                   |                           |  |  |  |  |  |
| No.                   | Kegiatan             | Butir                         | Sub Unsur                                                         | Unsur                     |  |  |  |  |  |
|                       | Master /<br>Komputer | Magister (S2)/<br>Spesialis I | Pendidikan sekolah dan<br>memperoleh<br>gelar/sebutan/ijazah/akta | Unsur Utama<br>Pendidikan |  |  |  |  |  |
| $\overline{2}$        | Sanjana<br>Komputer  | Sarjana (S1)/<br>Dicloma IV   | Pendidikan sekolah dan<br>memperoleh<br>gelar/sebutan/ijazah/akta | Unsur Utama<br>Pendidikan |  |  |  |  |  |

Gambar 4.6 Daftar Kegiatan Dosen

Gambar diatas contoh pencarian dengan kata "master", setelah tombol ditekan akan menghasilkan sebagai berikut.

|       | Daftar Kegiatan Dosen |                               |                                                                   |                           |  |  |
|-------|-----------------------|-------------------------------|-------------------------------------------------------------------|---------------------------|--|--|
| Cari: |                       | Go                            |                                                                   | EW                        |  |  |
| No.   | Kegiatan              | Butir                         | Sub Unsur                                                         | Unsur                     |  |  |
|       | Master<br>Komputer    | Magister (S2)/<br>Spesialis I | Pendidikan sekolah dan<br>memperoleh<br>gelar/sebutan/ijazah/akta | Unsur Utama<br>Pendidikan |  |  |

Gambar 4.7 Daftar Kegiatan Dosen

### **4.25 Uji Cob Pengajuan Kenaikan Golongan**

Uji coba pengajuan kenaikan golongan dilakukan dengan percobaan untuk mengusulkan kenaikan golongan. Kenaikan golongan dilakukan oleh user dengan memilih golongan apa yang akan diajukan. Setelah itu memilih kegiatan yang akan diajukan dari kegiatan-kegiatan yang sudah pernah disimpan.

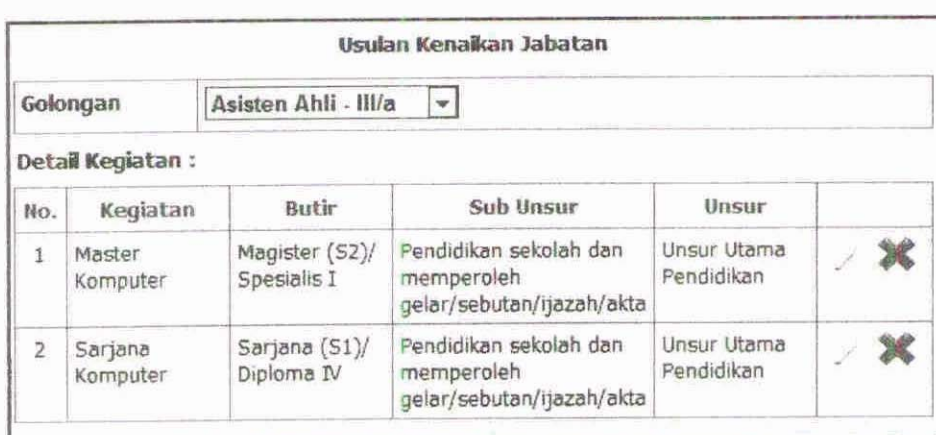

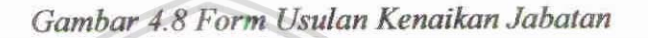

# 43.6 Uji Coba Validasi

Validasi dilakukan oleh pihak validator, dimana form ini dipergunakan untuk melakukan pengecekan kebenara data yang dimasukkan. Proses validasi dilakukan dengan membandingkan data pada sistem dengan data fisik. Apabila sudah dinyatakan valid, maka validator harus memberi tanda valid pada tiap kegiatan.

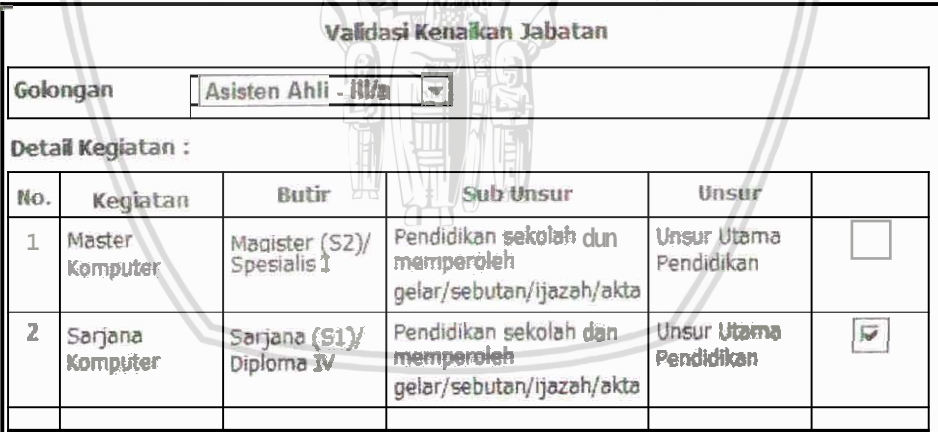

CITAS BA

Gambar 4.9 Form Validasi Kenaikan Jabatan

#### **4.3 Evaluasi Hasil**

Berikut ini adalah hasil evaluasi dari proses pengujian aplikasi web kenaikan angka kredit dosen.

#### 4.3.1 Pelaksanaan Uji Coba Login

Proses login berjalan dengan baik, penyeleksian user sudah sesuai dengan skenario. Jika login gagal atau username dan password tidak sesuai

dengan account user yang terdapat pada database maka akan ditampilkan halaman login kembali, sebaliknya apabila username dan password sudah benar akan ditampilkan halaman utama sistem.

#### **43.2 Pelaksanaan Uji Coba Info Golongan**

Hasil pelaksanaan uji coba menampilkan informasi golongan berjalan dengan baik, sistem telah secara benar menampilkan informasi jabatan fungsional, golongan dan angka kredit. Tingkat kebenaran dilihat dari kesamaan data yang ditampilkan pada halaman user dengan data yang tersimpan pada database.

#### **4.3.3 Pelaksanaan Uji Coba Mengelola Kegiatan**

Proses mengelola kegiatan (add, update, delete) sudah sesuai dengan sekenario. Presisi penambahan, pengubahan dan penghapusan data sudah baik. Sistem warning yang ditampilkan sistem pada saat user akan melakukan penghapusan data sudah muncul sesuai dengan data yang akan dihapus.

Proses penghapusan dan pengubahan data dapat dilakukan dengan tingkat presisi yang tinggi. Hal ini ditandai pada data yang dihapus maupun prig diubah semi **dungan indek data pin** database, **dengm** &a **lain ti&**  ada kerancuan dalam penghapusan dan pengubahan data.

## **4.3.4 Pelaksanaan Uji Goba Pencarian Kegiatan**

Pencarian data kegiatan sudah menghasilkan sebuah output yang sesuai dengan kata kunci yang kita masukkan pada kolom pencarian. Pencarian disini dibatasi pada kata kunci yang terkandung dalam keterangan kegiatan yang sudah disimpan dalam database.

#### **4.3.5 Pelaksanaan Uji Coba Pengajuan Kenaikan Golongan**

**Uji** coba pengajuan kenaikan golongan sudah dapat dilakukan dengan baik. Penyimpanan data pengajuan ke dalam database dapat dilakukan dengan **baik**, hal ini ditandai dengan tidak adanya kesalahan dalam penyimpanan data pengajuan kenaikan.

#### **4.3.6 Pelaksanaan Uji Coba Validasi**

Validasi sudah dapat dilakuakan dengan baik. Penyimpanan status valid pada database sudah dapat dilakukan dengan benar.

#### **BAB V**

#### **KESIMPULAN DAN SARAN**

Di akhir laporan penelitian pembangunan sistem informasi kenaikan angka kredit dosen ini akan dijelaskan kesimpulan dan kemungkinan pengembangan lebih lanjut dari sistem yang telah dibangun.

#### **5.1 Kesimpulan**

Beberapa hal yang dapat disimpulkan dalam pengerjaan penelitian sistem infd kcnaikan **angka kredit** bi **adalah wbqpxi** berikut :

- 1. Implementasi keputusan menteri negara koordinator bidang pengawasan Implementasi keputusan menteri negara koordinator bidang pengawasan<br>pembangunan dan pendayagunaan aparatur negara No. 38/KEP/MK.WASPAN/8/1999 dalam sebuah sistem informasi berbasis teknologi web adalah suatu yang baik.
- **2. Pemanfaatse telmologi web dalam** tnean- **sistan** infwmnlsi **kenaikan angka**  kredit dosen adalah sebuah cara yang sangat efektif dalam memantau dan mengelola proses kenaikan angka kredit (kenaikan jabatan) dosen.
- 3. Pemanfaatan teknologi web juga dirasa sebagai teknologi yang murah dalam **pengelolaannya**, hal ini dilihat dari teknologi berbasis web sifatnya terpusat dan dapat digunakan oleh banyak user, tanpa harus melakukan banyak konfigurasi dan melakukan penginstalan pada setiap komputer user.

#### **5.2 Sam**

Berdasarkan uji coba yang telah dilakukan pada tahap sebelumnya, peneliti menyarankan beberapa hal untuk mengembangka sistem ini lebih lanjut, antara lain:

- 1. **Perlu adanya penyempurnaan** sistem perhitungan angka kredit, sehingga sistem **perhitungan bisa lebih fleksibel.** Hal **ini dimaksudkan agar sistem dapat lebii ill- mengadaptasi perubahan keputusan menteri negara** koordinator *bii pengawasan* Berdasarkan uji coba yang telah dilakukan pada tahap sebelumnya, peneliti nyarankan beberapa hal untuk mengembangka sistem ini lebih lanjut, antara lain :<br>**Perlu** adanya penyempurnaan sistem perhitungan angka kredit, sehi 38/KEP/MK. WASPAN/8/1999.
- 2. Penyempurnaan antar muka user (user interface) pada sistem informasi kenaikan **anglca** lcredit doseu, **sehingga lebii mudah digmbn oleh user.**

Abdul Kadir, 2003, Pengantar Sistem Informasi, Andi Offset Yogyakarta

Abdul Kadir, KC Trimulyani, 2003, *Pengantar Teknologi Informasi*, Andi Offset Yogyakarta **Abdul Kdrf 2004,** *Dasm Pernograman Web lhv&* **ban JSP,** *A&i* Anrli **Yogyekrrrta Doray, Arnold, 2006,** *Beginning Apache Shuts: From Novice to Professional***, Apress.** Fathansyah, *Basis Data*, 2000, Informatika - Bandung.

**Sri Hartati W., Herry Suharto, dan Matius Soesilo W., 2006, Pemrograman Java Servlet dan** *JSP*, Andi Offset Yogyakarta.

Halsall, F., 1996, Data Communication, Computer Network and Open System, Addison-**Wesley** Inc.  $SAS$ 

Pressman, Roger S., Software Engineering, 5th Edition, 1999, Prentice-Hall Inc. **Setyabudi, Agus et el,** *2002, ApIibi E-Conmwce* **wan** *Java Sentlet* atan *&P,* **Elex Media**  Komputindo: Jakarta.

,%mmmdk, **Ian, 19%,** *&\$wive Engineering\** **Predm-Hall Inc.** 

**Su, Z. S., 1983, Identification in Computer Networks, Proceedings of the 8th Data** 

**Communications Symposium, ACM Press.** 

**Dirjen Dikti,** *2009, Pe&m* **Operarid** *Penilaian Angka* Bedit *Kenoh Jabatan Fungsional Dosen ke Lektor Kepala dan Guru Besar.* 

# **LAMPIRAN**

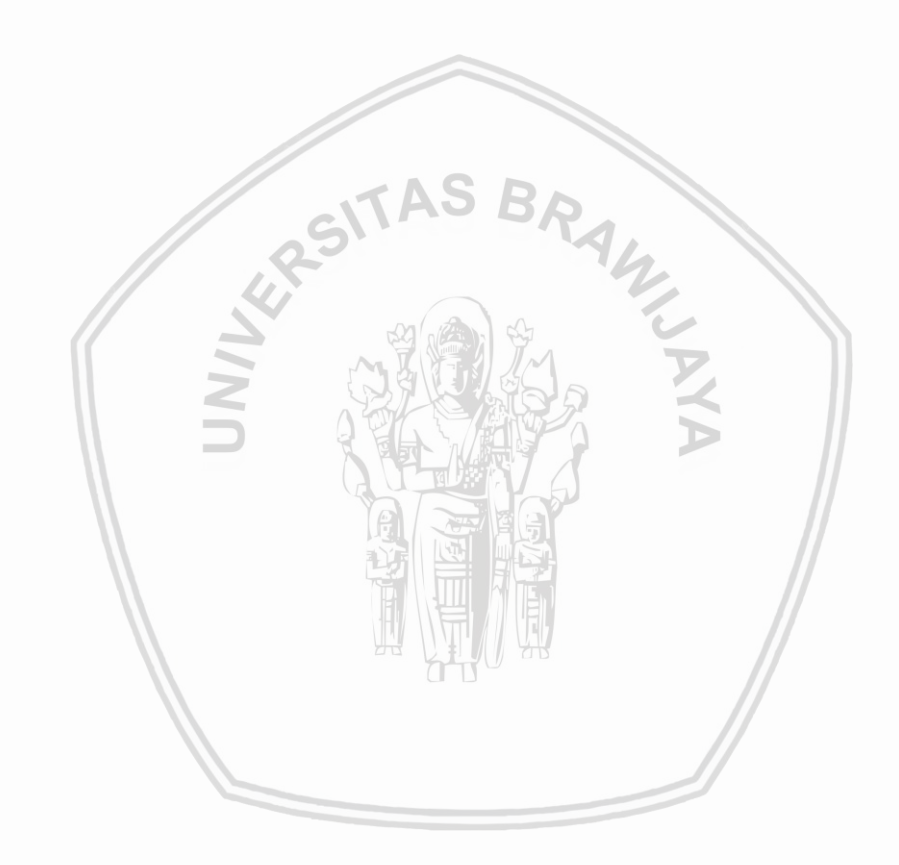

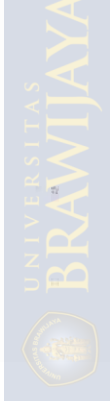

: Ir. Sutrisno, M.T.

: Teknik/Teknik Id -

19570325 198701 1001

: Rekayasa Perangkat Lunak

: Laki-laki

: Dosen/Lektor

: Penata/IIIc

Ketua pelaksana kegiatan:

- 1. Nama lengkap dan gelar
- 2. Jenis kelamin
- 3. Fakultas/jurusan
- 4. Pekerjaan/jabatan sekarang
- 5. NIP
- 6. Pangkat/golongan
- 7. Bidang keahlian
- 8. Pengalaman pengabdian
- Pengalaman pengabdian<br>• Penyuluhan pemanfaatan energi listrik di Desa Landungsari Kab. Malang, 1997.
	- Pelatihan ketrampilan elektronika untuk untuk remaja masjid pelajar mahasiswa  $\circ$ kelurahan Dinoyo, Malang, 1998.

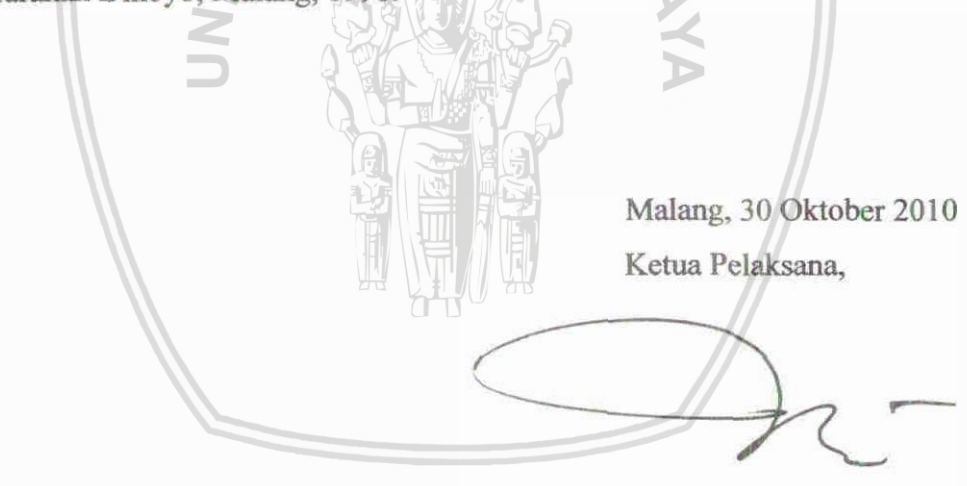

Ir. Sutrisno, M.T.

Anggota pelaksana I:

- **1. Ngma Iengkap dm** *alar* : **Afief** Andy so&oto, **ST, M.ICow.**
- **2. Jenis kelamin 1. aki**
- 3. Fakultas/jurusan : Teknik/Teknik Informatika
- **4. Pekejadjabatm sekatang :~osen/PanbantuadGanII**
- **5. NIP** : **<sup>197204251999031002</sup>**
- **6. PangkaUgolongan** : **Penata** /ILlb
- **7. Bidang keehlian 1988 Rekayasa Perangkat Lunak**
- 8. Pengalaman pengabdian
	- **•** Pelayanan Publik SMS PDAM dan Pelatihan Software WaterCad, 2010.
	- Pembuatan Stimulator Elektronik Akupuntur Menggunakan Komponen Surface **Mounting Devices, 2009.**
	- Pembuatan Penguat Audio Sebagai Pelengkap Terapi Develop Auditoy Dan Visual Di  $\bullet$ Sekolah Autisme Laboratorium, 2009.
	- Peningkatan ketrampilan staf administrasi perkantoran pemerintahan desa melalui pembuatan dan pelatihan aplkasi sistem informasi desa (DIPA FTUB), 2007.
	- Pembuatan aplikasi administrasi perkantoran pemerintahan desa kabupaten malang **berbasis** teknologi informasi (DIPA FTUB), 2006.
	- **Menjembatani Aspirasi masyarakat Rukun Warga RW.12 Desa Sekarpuro terkait** masalah banjir setiap hujan dengan Pemerintahan Desa Sekarpuro dan Penerangan Jalan **Urn- 2005.**
	- **Menjembatani Aspirasi masyarakat Rukun Warga RW.12 Desa Sekarpuro terkait** Penerangan Jalan Umum dengan PLN Kota Malang, 2004.

Malang, 30 Oktober 2010 Anggota Pelaksana I,

**&Andy** Soebmto, **ST, MXom.** 

**Anggota pelaksana II:** 

- 1. Nama lengkap dan gelar
- **2. Jenis kelamin**
- 3. Fakultas/jurusan
- 4. Pekerjaan/jabatan sekarang
- **5.** *NIP*
- **6. Pangkd~Iongan**
- **7. Bidang keahlian**
- 8. Pengalaman pengabdian

: Satrio Agung W, S.Kom, M.Kom

- : Laki-laki
- : Teknik/Teknik Informatika
- : Dosen/-
- $\frac{1}{2}$

÷

: Rekayasa Perangkat Lunak

Malang, 30 Oktober 2010 Anggota Pelaksana V,

Satrio Agung W, S.Kom, M.Kom

: Laki-laki

. -  $\geq$ 

Anggota pelaksana III:

- **1. Nma lengkap** *tian* **pfar**
- **2. Jenis kelamin**
- 3. Fakultas/jurusan
- **4. Pekajdjabatan sekarang**
- **5. NIP**
- 6. Pangkat/golongan
- **7. Bib keahliaa**
- : Rekayasa Perangkat Lunak

: Fitri Utaminingrum, ST., MT.

: Laki-laki<br>: Teknik/Teknik **Informatika**<br>: **Dosen/-**

8. Pengalaman pengabdian

Malang, 30 Oktober 2010 Anggota Pelaksana III,

Fitri Utaminingrum, ST., MT.

Anggota Pelaksana IV:

- 1. Nama Lengkap dan Gelar
- 2. Jenis kelamin
- 3. Fakultas/Jurusan
- 4. Pekerjaan/Jabatan sekarang
- 5. NIP
- 6. Pangkat/Golongan
- 7. Bidang keahlian
- 8. Pengalaman Pengabdian
- : Bayu Priyambadha, S.Kom.
- : Laki-laki
- : Teknik/Teknik Informatika
- : Dosen/-

S

- 19820909 200812 1 004
- : Penata Muda/IIIa
- : Rekayasa Perangkat Lunak

Malang, 30 Oktober 2010 Anggota Pelaksana IV,

Bayu Priyambadha, S.Kom.

Anggota Pelaksana V:

- 1. Nama Lengkap dan Gelar
- 2. Jenis kelamin
- 3. Fakultas/Jurusan
- 4. Pekerjaan/Jabatan sekarang
- 5. NIP
- 6. Pangkat/Golongan
- 7. Bidang keahlian
- 8. Pengalaman Pengabdian
- : Achmad Arwan, S.Kom.
- : Laki-laki
- : Teknik/Teknik Elektro
- : Dosen/-
- : 19840815 200812 1 004
- : Penata Muda/IIIa
- : Rekayasa Perangkat Lunak

Malang, 30 Oktober 2010 Anggota Pelaksana V,

Achmad Arwan, S.Kom.